# 電子納品運用ガイドライン<工事編> 【建築工事版】

令和4年 10 月 (令和5年4月一部改定)

神奈川県県土整備局

# 【改定履歴】

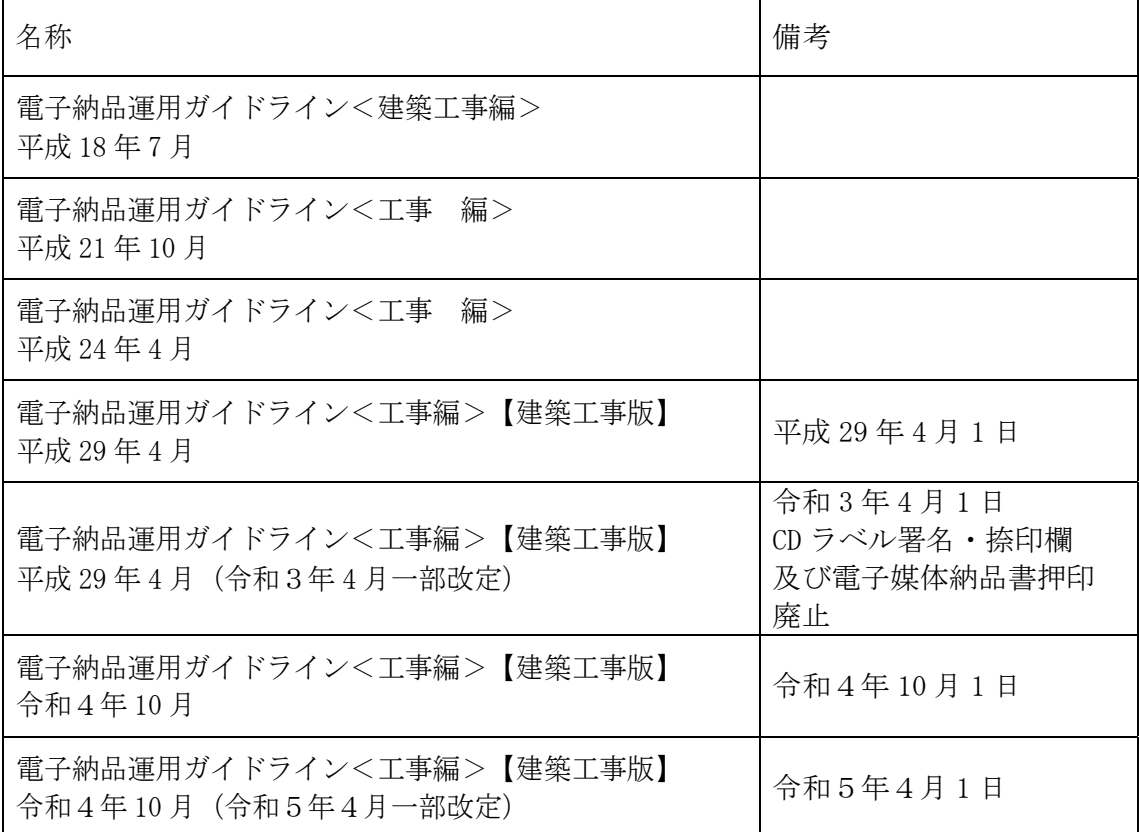

# 目次

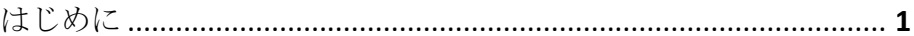

# Ⅰ 【基本編】

# 1 基本事項

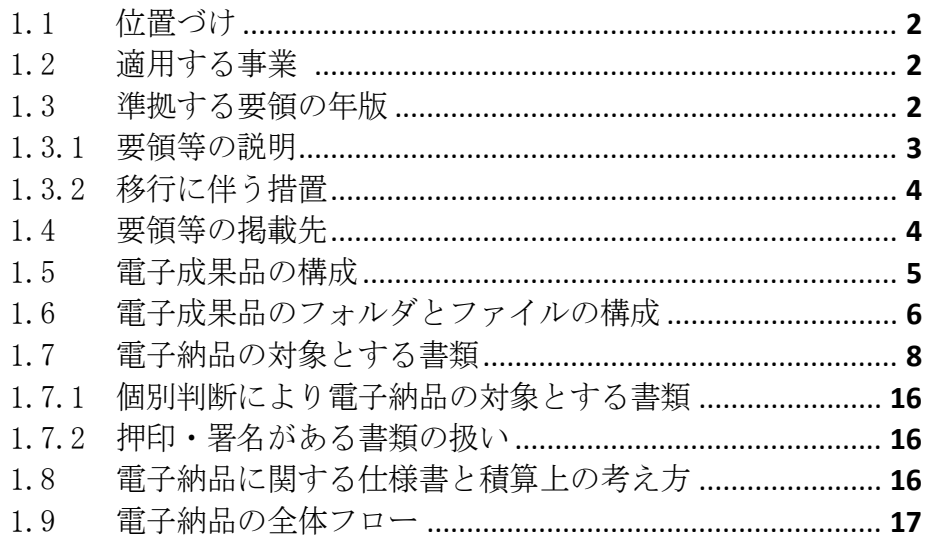

# Ⅱ【作成と納品編】

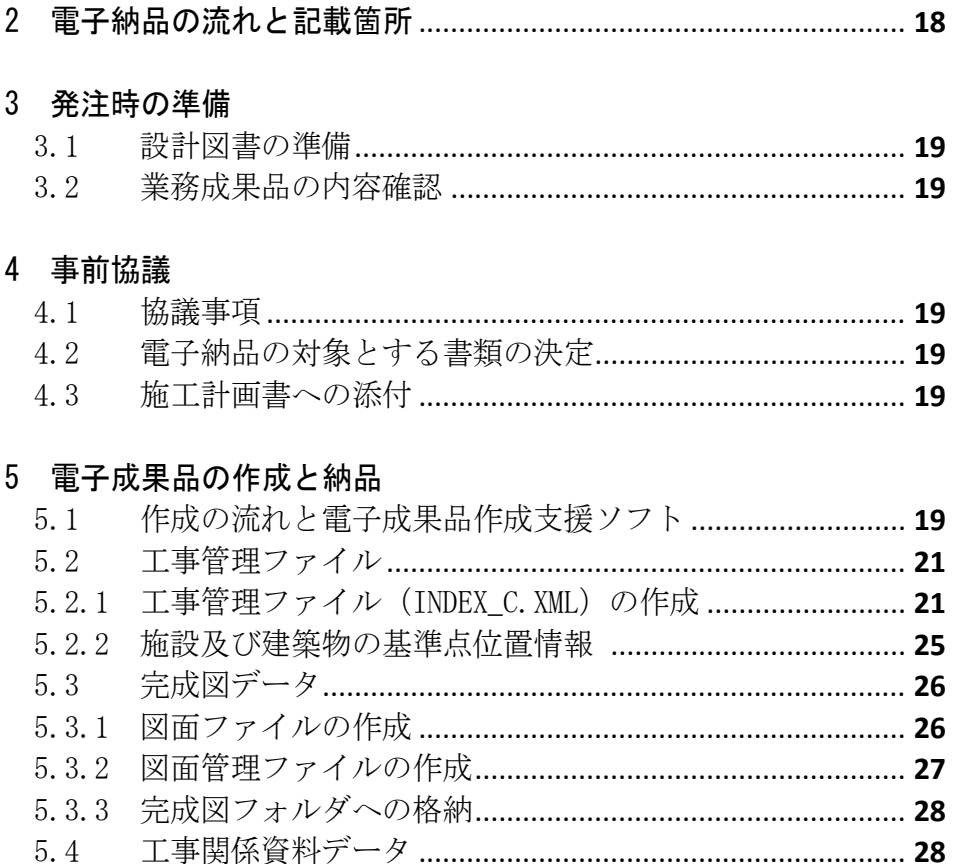

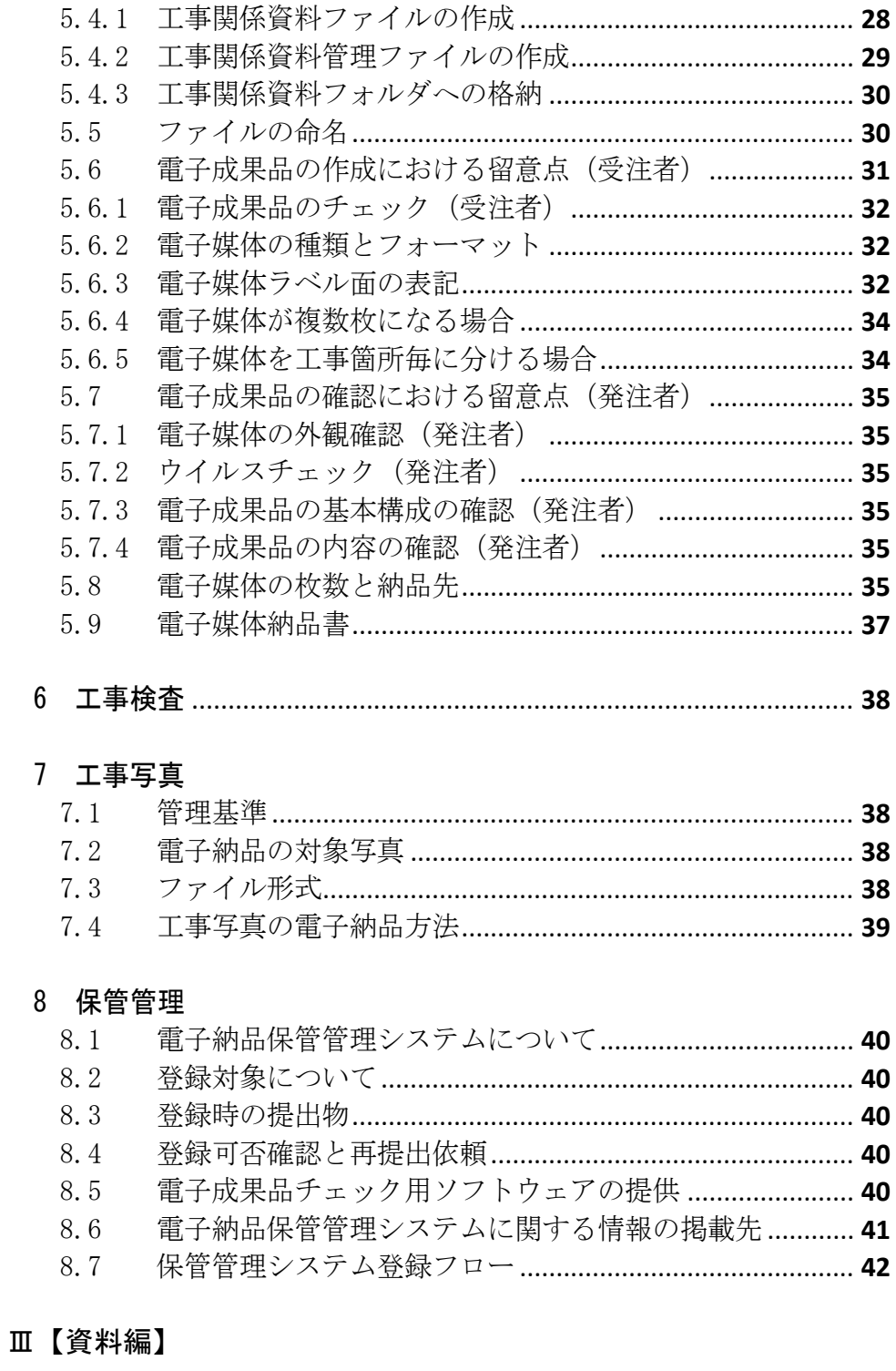

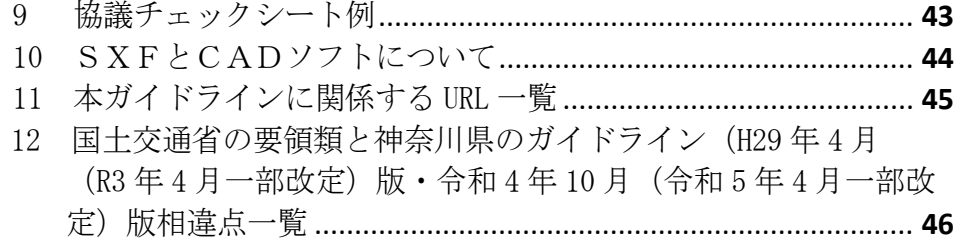

はじめに

電子納品運用ガイドラインは、神奈川県県土整備局が発注する工事・工事系委 託業務において電子納品を円滑に実施するために、受注者及び発注者が留意すべ き事項等を示したものです。神奈川県県土整備局では、平成 21 年4月より全ての 工事・工事系委託業務を電子納品の対象としています。電子納品の目的をご理解 頂き、ガイドラインに沿って適切に電子納品を実施してください。

なお、ここに示されていない事項については、国土交通省が策定している各要 領・基準類に準拠してください。

電子納品の定義と目的について

電子納品とは、調査、設計、工事などの各業務段階で発注した成果を電子デ ータで納品することを言います。ここでいう電子データとは、本ガイドライン に示されたファイルフォーマットに基づいて作成されたものを指します。

神奈川県県土整備局においては、次の目的により電子納品を実施します。

- ・書類作成・閲覧性を効率化し、電子データを活用して業務・工事を実施する ことにより、品質を向上させる。
- ・電子データで納品することにより、成果品の保管を効率化し、省スペース 化・省資源化及びコスト縮減を実現する。
- ・電子データで納品することにより、成果品の検索・再利用性を高め、コスト 縮減、品質の向上、緊急時の的確な対応及び効率的な施設の維持管理を実現 する。

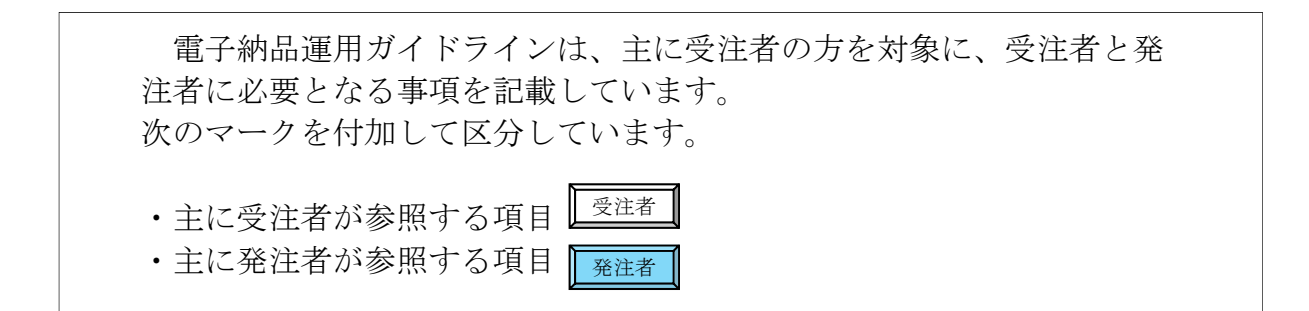

Ⅰ【基本編】

#### 1 基本事項

1.1 位置づけ

「電子納品運用ガイドライン<工事編>【建築工事版】」は、国土交通省大臣 官房官庁営繕部による「営繕工事電子納品要領」に従い電子的手段により成果品 を作成するにあたり、神奈川県県土整備局独自の適用事項、及び発注者と受注者 が留意すべき事項等を示したものです。

#### 1.2 適用する事業

受注者 | 発注者

本ガイドラインは、次の仕様書を適用する神奈川県県土整備局の建築工事(建 築・電気設備・機械設備等)に適用します。

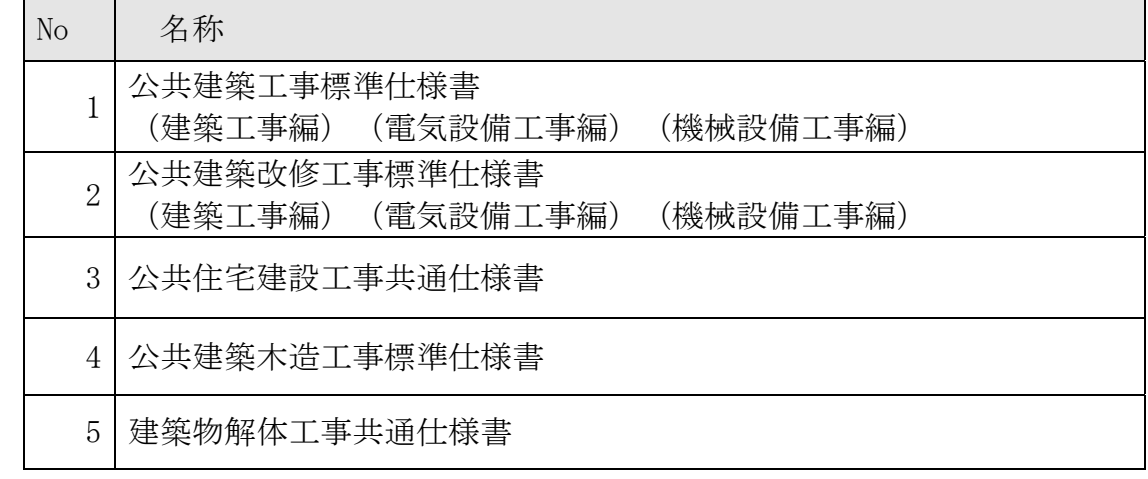

## 表 1.2 対象の標準仕様書

#### 1.3 準拠する要領の年版

受注者 | 発注者

本ガイドラインに示されていない事項は、国土交通省が定める次の年版の電子 納品に関する要領に準拠します。

| 分野   | 策定年月                | 名称                             |  |
|------|---------------------|--------------------------------|--|
| 建築工事 | 令和3年版               | 営繕工事電子納品要領<br>(国土交通省大臣官房官庁営繕部) |  |
|      | 令和3年版               | 営繕工事写真撮影要領<br>(国土交通省大臣官房官庁営繕部) |  |
| 地質   | H <sub>28</sub> .10 | 地質·土質調査成果電子納品要領                |  |
|      | H <sub>30</sub> .3  | 電子納品運用ガイドライン<br>【地質・土質調査編】     |  |

表 1.3 準拠する、国の要領の策定年月と名称

受注者 発注者

## 1.3.1 要領等の説明

#### (1) 要領等の関係

本ガイドラインに係わる要領等の関係を次に示します。

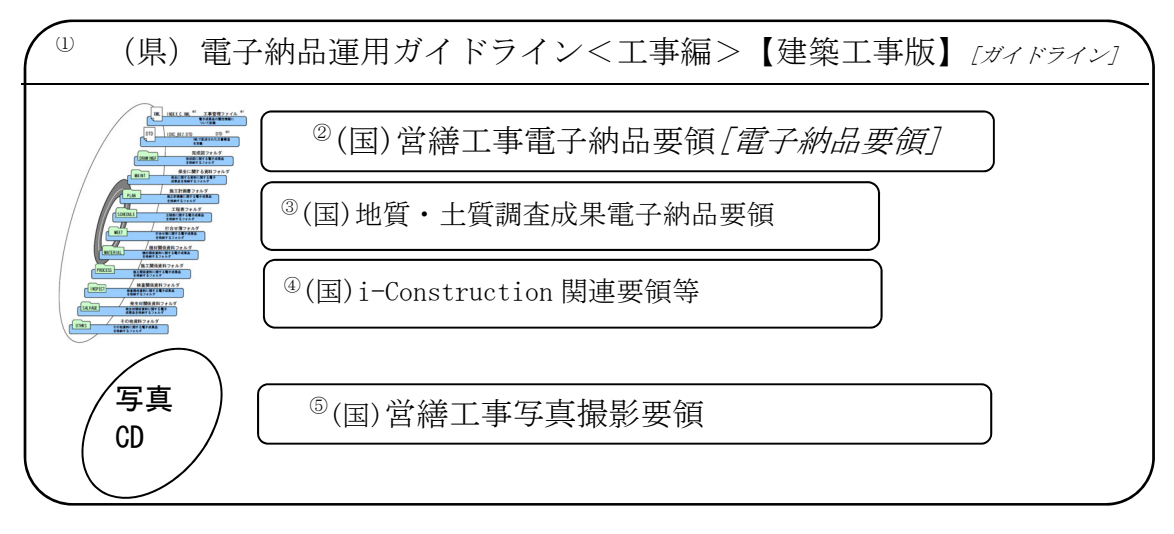

(国)は国土交通省制定、(県)は神奈川県県土整備局制定を示します。

図 1.3.1 要領等の関係

- (2) 要領・基準の説明
	- ① (県)電子納品運用ガイドライン<工事編>【建築工事版】 準拠する国の要領類を規定し、神奈川県県土整備局独自の適用事項、及び発注 者と受注者が留意すべき事項等を示しています。 [ガイドライン]と略称します。
	- ② (国)営繕工事電子納品要領 工事の電子成果品を作成する際のフォルダ構成やファイル形式等、電子成果品 の仕様等について定めたものです。 [電子納品要領]と略称します。
	- ③ (国)地質・土質調査成果電子納品要領 地質・土質調査の電子成果品を作成する際のフォルダ構成やファイル形式 等、電子成果品の仕様等について定めたものです。 工事の中に、地質・土質調査が含まれている場合のみ適用します。
	- ④ (国)i-Construction 関連要領等 i-Constrution に係るデータの作成、格納方法を示すために作成したもの です。ICON フォルダには i-Construction に係る電子データファイルを関連す る要領等に従い格納します。
	- ⑤ (国)営繕工事写真撮影要領 公共建築工事標準仕様書等に係る工事写真(電子媒体による提出を含む。)の 撮影及び整理について定めたものです。

#### 1.3.2 移行に伴う措置

表1.3 で示す要領・基準による電子納品に支障がある場合(例:受注者の所 有する電子成果品作成支援ソフトの R4.10 版要領への対応等)、暫定措置とし て、受発注者の協議により、旧版ガイドライン(※)で指定した要領類に準拠す ることができます。

但し、管理ファイルへの記入事項及び納品対象書類は、本ガイドラインに従 ってください。

(※)「電子納品運用ガイドライン<工事編>【建築工事編】平成 29 年 4 月版(令和 3 年 4 月 一部改定)神奈川県県土整備局」

#### 表 1.3.2 暫定措置として協議により準拠可能な要領の策定年月と名称

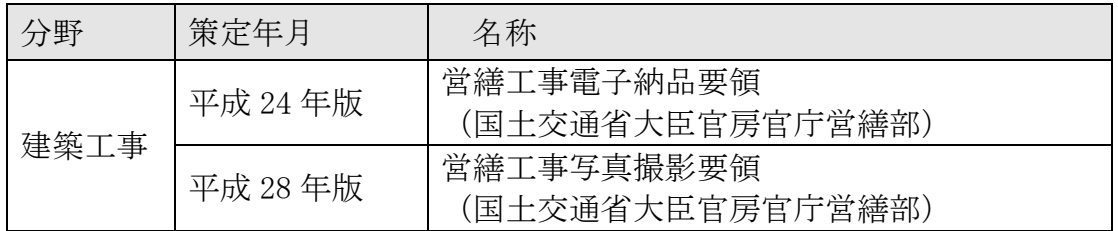

#### 1.4 要領等の掲載先

受注者

国土交通省の要領・基準は、次の Web サイトで公開されています。 参照やダウンロードにあたっては、本ガイドラインで示す、年版(策定年月) を確認してください。

(国)営繕工事電子納品要領 [電子納品要領]

(国)営繕工事写真撮影要領

「官庁営繕の電子納品関連資料」(国土交通省大臣官房官庁営繕部) https://www.mlit.go.jp/gobuild/gobuild\_tk2\_000017.html

神奈川県県土整備局の規定類は、次の Web サイトで公開されています。

(県)電子納品運用ガイドライン 協議チェックシート・電子媒体納品書

「電子納品運用ガイドラインについて」 http://www.pref.kanagawa.jp/cnt/f4317/p12759.html

#### 1.5 電子成果品の構成

本ガイドラインに基づく電子成果品の構成イメージを次に示します。

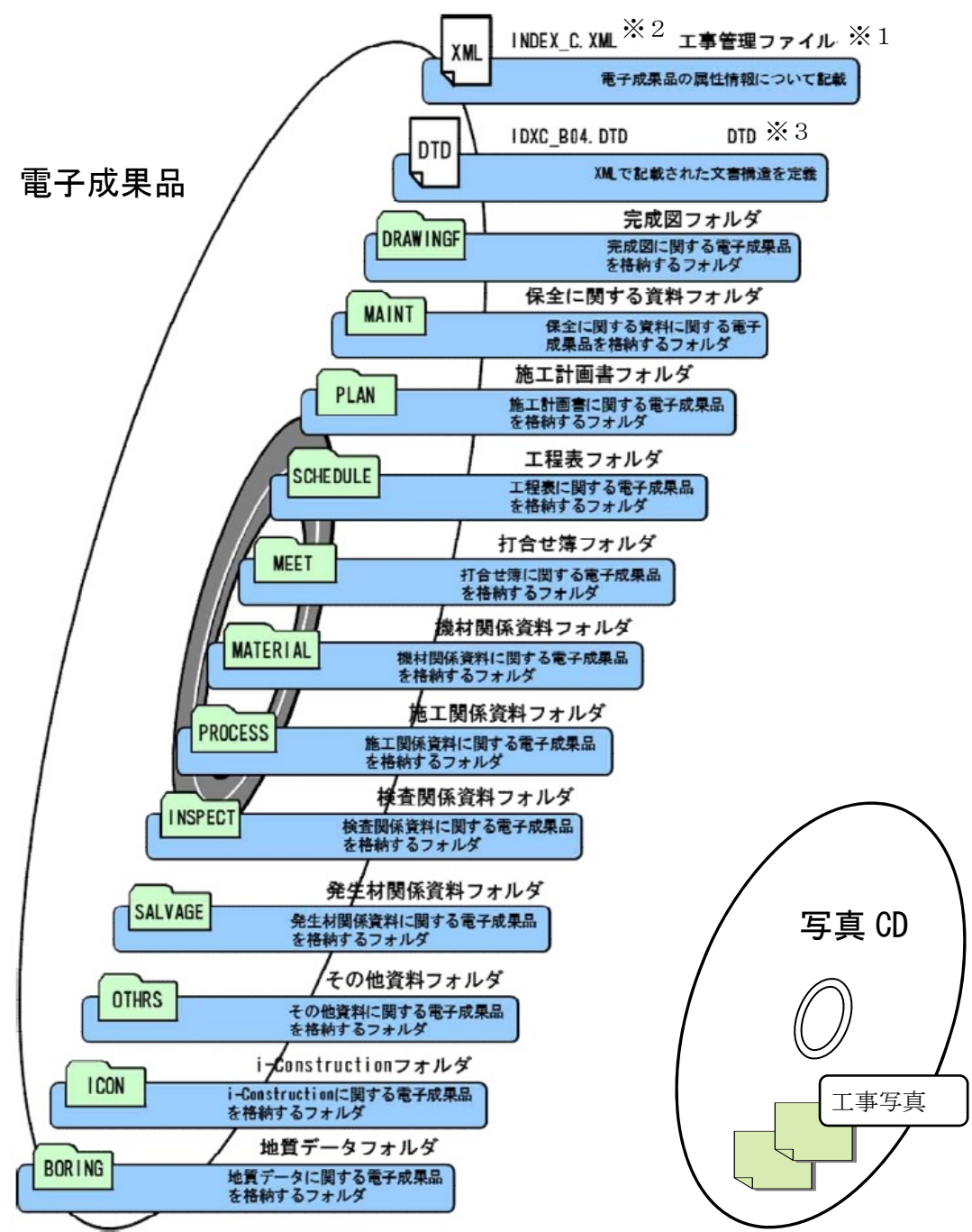

受注者

- ※1 工事管理ファイル:工事の電子成果品を管理するためのファイル。データ記述言語として XML を採用しています。 電子納品では、電子成果品の再利用時に内容を識別するために、工事に関する管理情報や報告書・図面等の管理情 報を電子成果品の一部として納品することにしています。
- ※2 XML:文書、データの意味及び構造を記述するためのデータ記述言語の一種です。
- ※3 DTD:文書型定義。XML 等で文書を記述する際、タグを利用して、データの要素・属性、構造(見出し、段落等) を定義しています。管理ファイル DTD は一組として格納します。

図 1.5 電子成果品の構成イメージ

# 1.6 電子成果品のフォルダとファイルの構成

受注者 発注者

ーニ・………<br>建築工事における電子成果品のフォルダとファイルの構成を次に示します。

| 1X 1. V<br>- 电丁 以不叫ツノ オアン こフ ナイア ツ 冊以                            |                                    |                                                                                |  |  |
|------------------------------------------------------------------|------------------------------------|--------------------------------------------------------------------------------|--|--|
| フォルダ名称                                                           | 格納する書類                             | ファイル形式の例                                                                       |  |  |
| サブフォルダ名称                                                         |                                    |                                                                                |  |  |
| 電子媒体ルート<br>工事に関する基礎情報及び<br>電子成果品の構成等を記入<br>した工事管理ファイルを格<br>納します。 | 工事管理ファイル<br>DTD ファイル               | INDEX_C. XML<br>IDXC_B04. DTD                                                  |  |  |
| <b>DRAWINGF</b>                                                  | 図面管理ファイル                           | DRAWINGF. XML (管理ファイ                                                           |  |  |
| (完成図フォルダ)                                                        | 完成図<br>施工図 等                       | J <sup>2</sup><br>DRAW_B04.DTD<br>DRAWF001. SFC (SXF 形式)                       |  |  |
|                                                                  |                                    | DRAWF001. PDF (PDF 形式)<br>DRAWFOO1. JWW (Jw_CAD)<br>DRAWFOO1.DXF (AutoCAD)     |  |  |
| <b>ORG</b><br>(オリジナルファイ<br>ルフォルダ)                                |                                    | $DF001_01$ . JWW $(Jw_CAD)$<br>DF001 01. DXF (AutoCAD)<br>(SFC形式を格納する場合の<br>7) |  |  |
| <b>MAINT</b><br>(保全に関する資料フォ<br>ルダ)                               | 工事関係資料管理ファイル<br>建築物の利用に関する説明<br>書等 | MAINT. XML (管理ファイル)<br>MAINTO01. PDF                                           |  |  |
| <b>ORG</b><br>(オリジナルファイ<br>ルフォルダ)                                |                                    | MA001_01.DOCX (MS-WORD)<br>MA002_01. XLSX (MS-EXCEL)                           |  |  |
| <b>PLAN</b><br>(施工計画書フォルダ)                                       | 工事関係資料管理ファイル<br>施工計画書              | PLAN. XML (管理ファイル)<br>PLAN001. PDF                                             |  |  |
| <b>ORG</b><br>(オリジナルファイ<br>ルフォルダ)                                |                                    | PL001 01. DOCX<br>PL002_01. XLSX                                               |  |  |
| <b>SCHDULE</b><br>(工程表フォルダ)                                      | 工事関係資料管理ファイル<br>工事工程表              | SCHDULE. XML (管理ファイル)<br>SCHED001. PDF                                         |  |  |
| <b>ORG</b><br>(オリジナルファイ<br>ルフォルダ)                                |                                    | SC001_01. DOCX<br>SC002_01. XLSX                                               |  |  |
| <b>MEET</b><br>(打合せ簿フォルダ)                                        | 工事関係資料管理ファイル<br>工事打合せ簿             | MEET. XML<br>MEET001. PDF                                                      |  |  |

表 1.6 電子成果品のフォルダとファイルの構成

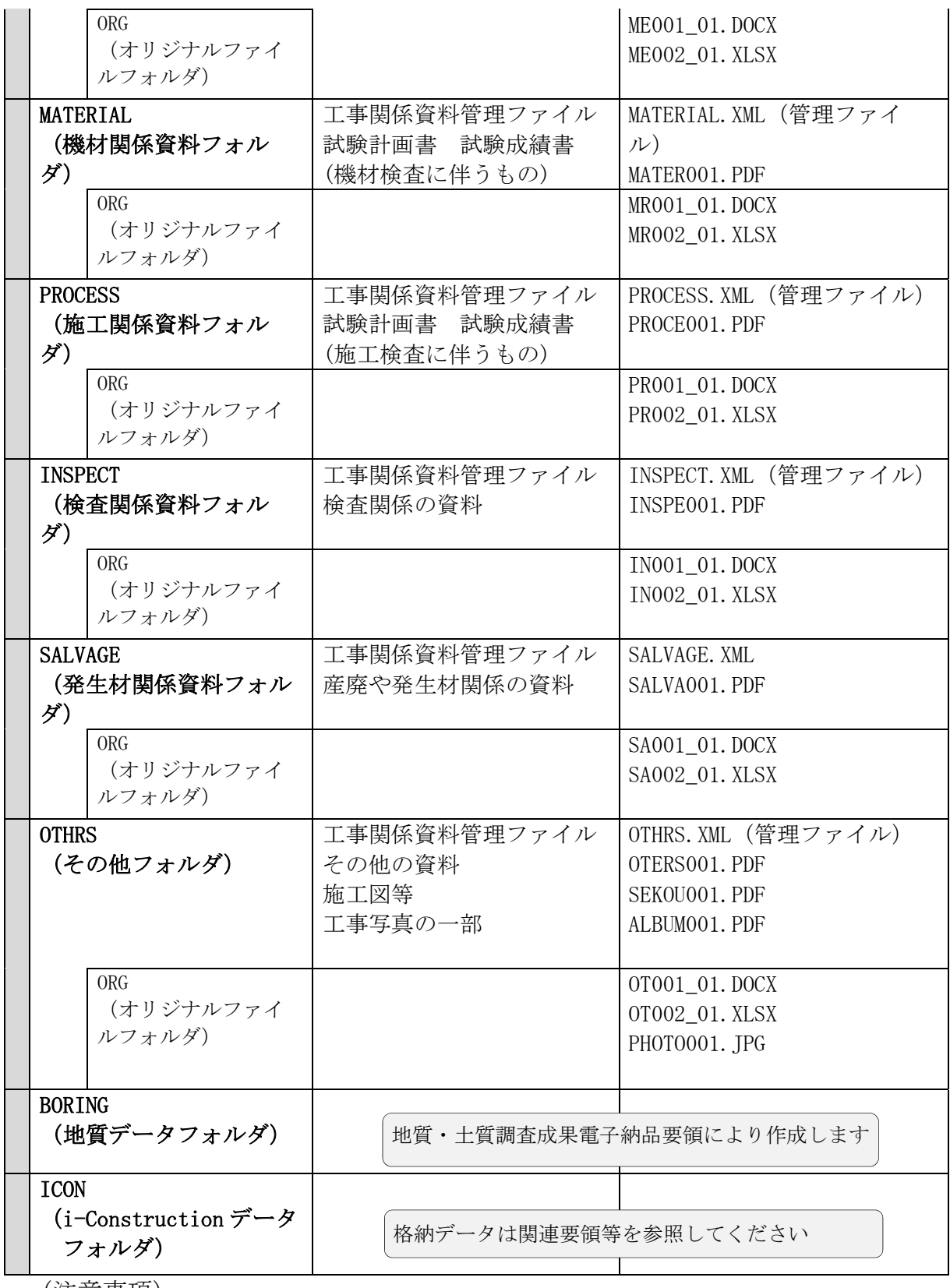

(注意事項)

- ① 格納する書類がないフォルダは、作成する必要はありません。
- ② 要領類に規定のないフォルダを作成して書類を格納することはできません。
- ③ ビューア等のアプリケーションソフトは、保管管理システムにおける保管デ ータ容量を消費するため、格納しないでください。

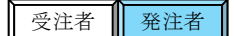

# 1.7 電子納品の対象とする書類

電子納品の対象とする書類の詳細は、次のとおりです。

なお、「完成図」の電子納品については、公共建築工事標準仕様書に記載されて います。

| 番号             |                | 書類名                                                                                                    | 格納<br>フォルダ   | 資料情報<br>「大分類」<br>$\times 6$ | 資料情報<br>「小分類」<br>$\times 6$ | 備考         | 電子<br>納品<br>要否 |
|----------------|----------------|----------------------------------------------------------------------------------------------------|--------------|-----------------------------|-----------------------------|------------|----------------|
|                |                | <1.契約関係書類>                                                                                                    | <b>OTHRS</b> | その他資料  契約関係                 |                             |            |                |
|                | 1              | 工事請負契約書                                                                                                    |              |                             |                             |            | X              |
|                | $\overline{2}$ | 仲裁合意書                                                                                                    |              |                             |                             |            | $\times$       |
|                |                | 3 現場代理人設置届                                                                                                    |              |                             |                             | $\times 1$ | $\times$       |
|                | 4              | 主任技術者等設置届                                                                                                    |              |                             |                             | $\cdot 1$  | $\times$       |
|                | 5              | 現場代理人及び主任技術者経歴書                                                                                                    |              |                             |                             | $\cdot 1$  | $\times$       |
|                | 6              | 工程表 (工事執行規則)                                                                                                    |              |                             |                             |            | $\times$       |
|                | $\overline{7}$ | 監督員指定通知書                                                                                                    |              |                             |                             |            | X              |
|                | 8              | 委託監督員指定通知書                                                                                                    |              |                             |                             |            | $\times$       |
|                | 9              | 工事用材料検査申請書                                                                                                    |              |                             |                             |            | $\times$       |
|                | 10             | 建設業退職金共済関係提出書<br>(様式1号)                                                                                                   |              |                             |                             |            | $\times$       |
| $\mathbf{1}$   | 11             | 建設業退職金共済証紙購入状況報告書<br>(様式2号)                                                                                               |              |                             |                             |            | X              |
|                | 12             | 建設業退職金共済証紙実績報告書<br>(様式3号)                                                                                                 |              |                             |                             |            | $\times$       |
|                |                | 13 工事 (火災) 保険等証券                                                                                                    |              |                             |                             |            | $\times$       |
|                | 14             | 労働保険 (雇用保険・労災保険)、加入を示<br>す書類(労働保険概算・確定保険料申請書<br>等)、健康保険加入を示す書類(領収済額通<br>知書等)、厚生年金加入を示す書類(領収済<br>額通知書等)、中小企業退職金共済加入証明<br>書 |              |                             |                             | $\times 1$ | $\times$       |
|                |                | 15 建設業労災防止協会の加入証                                                                                                    |              |                             |                             |            | $\times$       |
|                | 16             | 工事実績情報システム関係書類<br>(CORINS · 受注時 · 変更時 · 完成時)                                                                              |              |                             |                             |            | $\times$       |
|                |                | 17 設計図書等の写し                                                                                                    |              |                             |                             |            | X              |
|                |                | <2. 諸関係官庁書類>                                                                                                    | <b>OTHRS</b> | その他資料                       | 諸関係官庁                       |            |                |
|                | 1              | 共同企業体代表者届                                                                                                    |              |                             |                             |            | $\times$       |
|                | $\overline{2}$ | 特定元方事業者の事業開始報告                                                                                                    |              |                             |                             |            | X              |
| $\overline{2}$ | 3              | 適用事業報告                                                                                                    |              |                             |                             |            | $\times$       |
|                | 4              | 時間外労働・休日労働に関する協定届                                                                                                    |              |                             |                             |            | X              |
|                | 5              | 労働保険 保険関係成立届                                                                                                    |              |                             |                             |            | X              |
|                | 6              | 労働安全衛生法に定める計画届 (施工関係)                                                                                                    |              |                             |                             |            | X              |

表 1.7 電子納品の対象とする書類(詳細) 建築

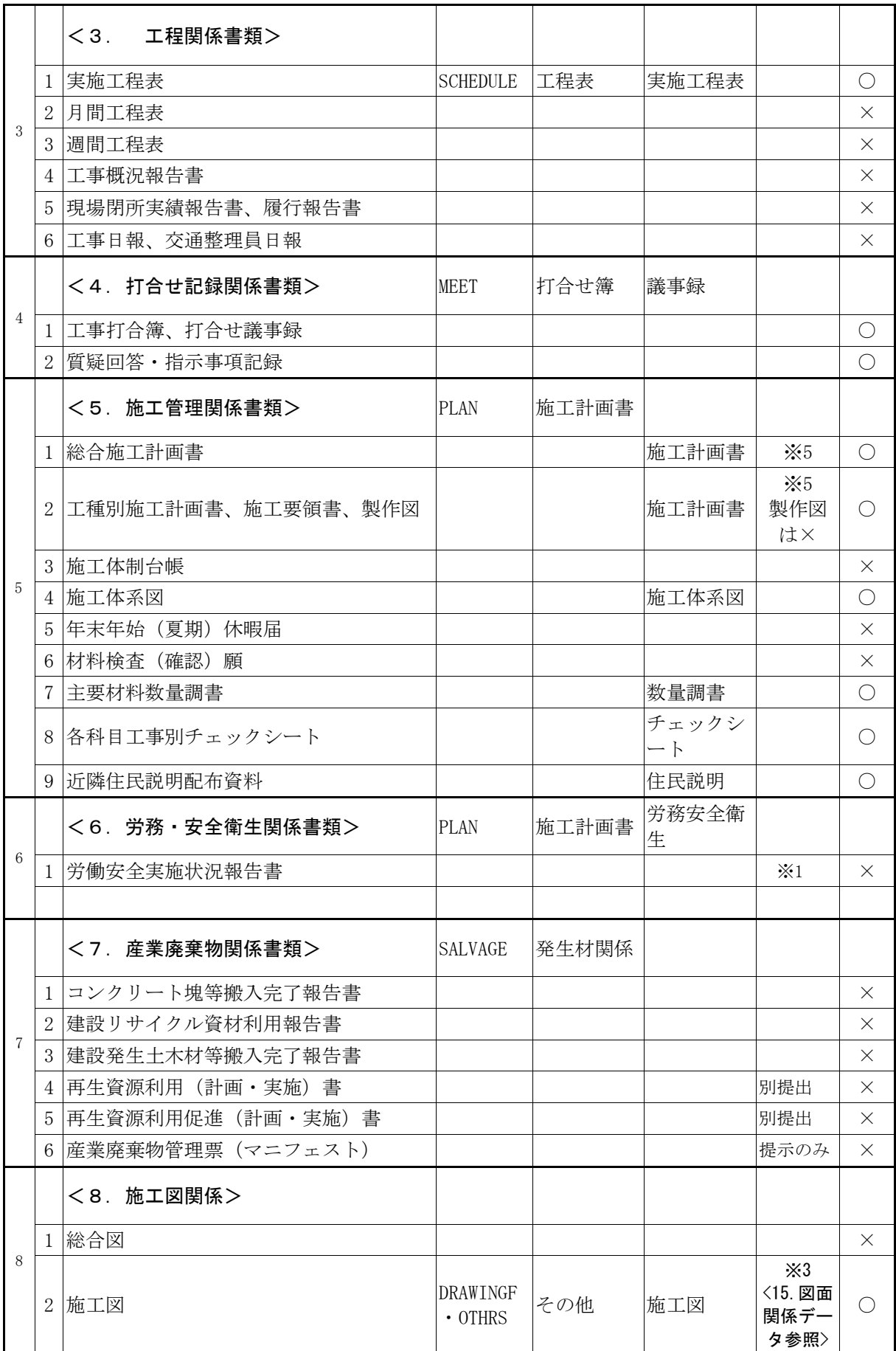

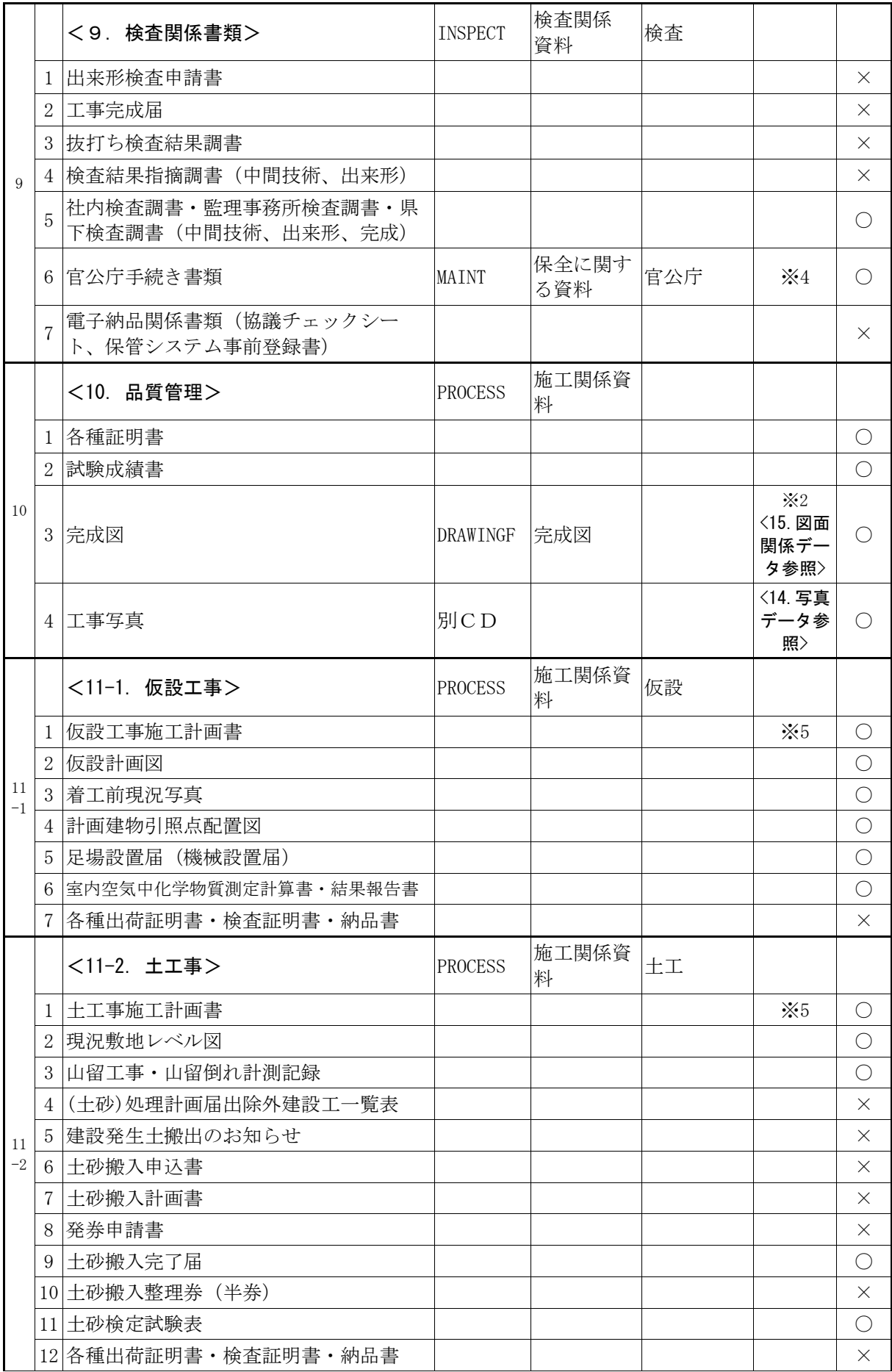

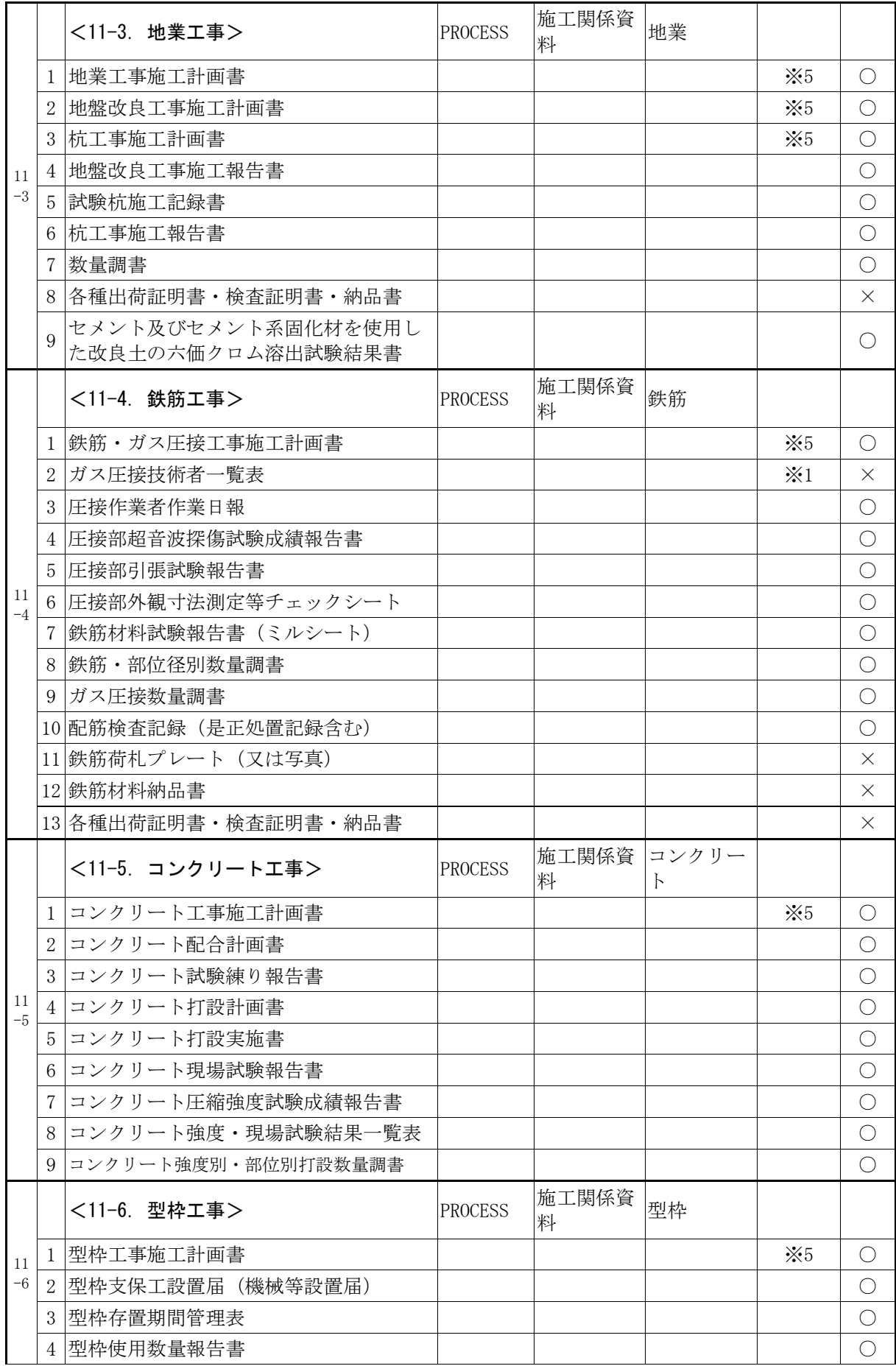

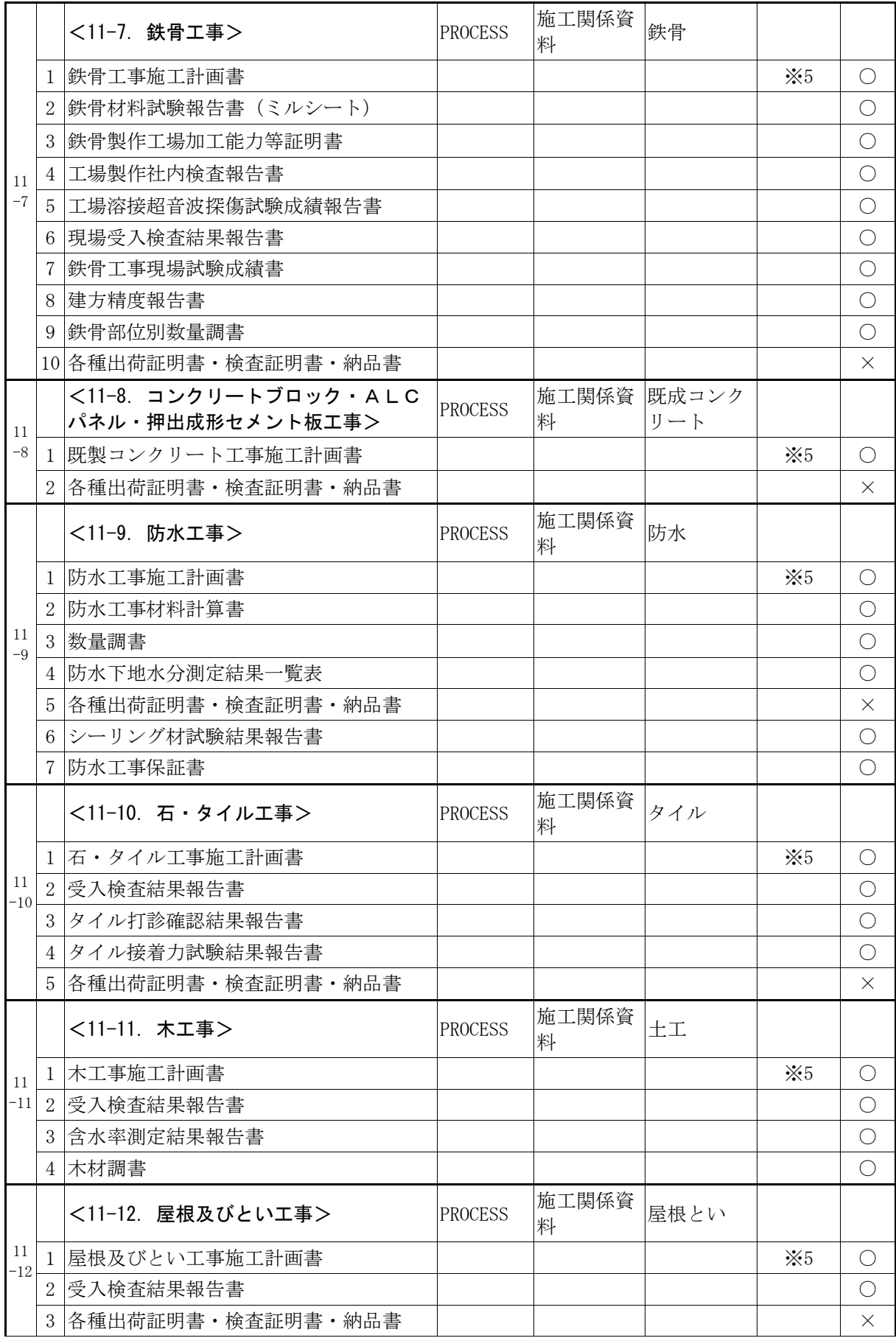

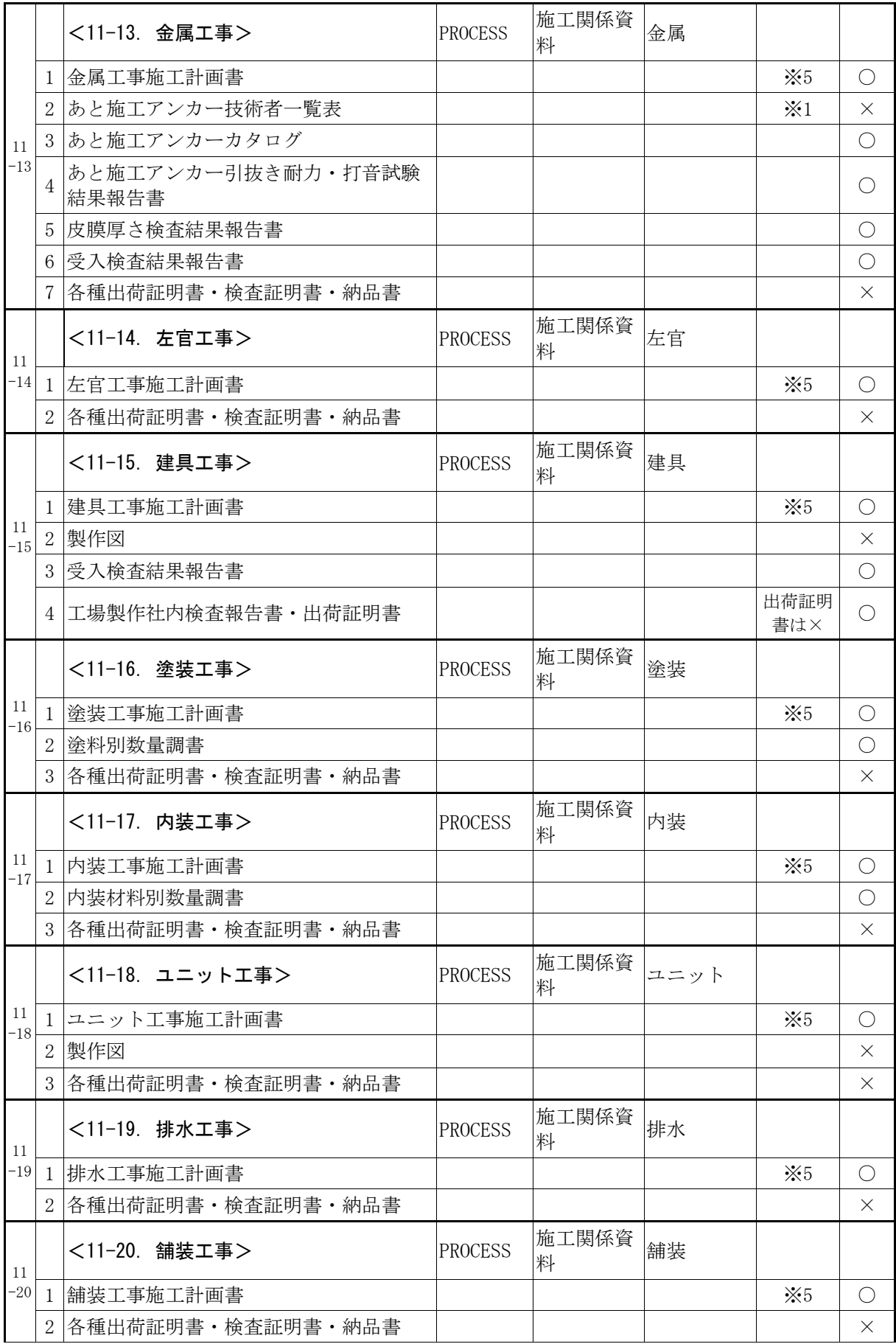

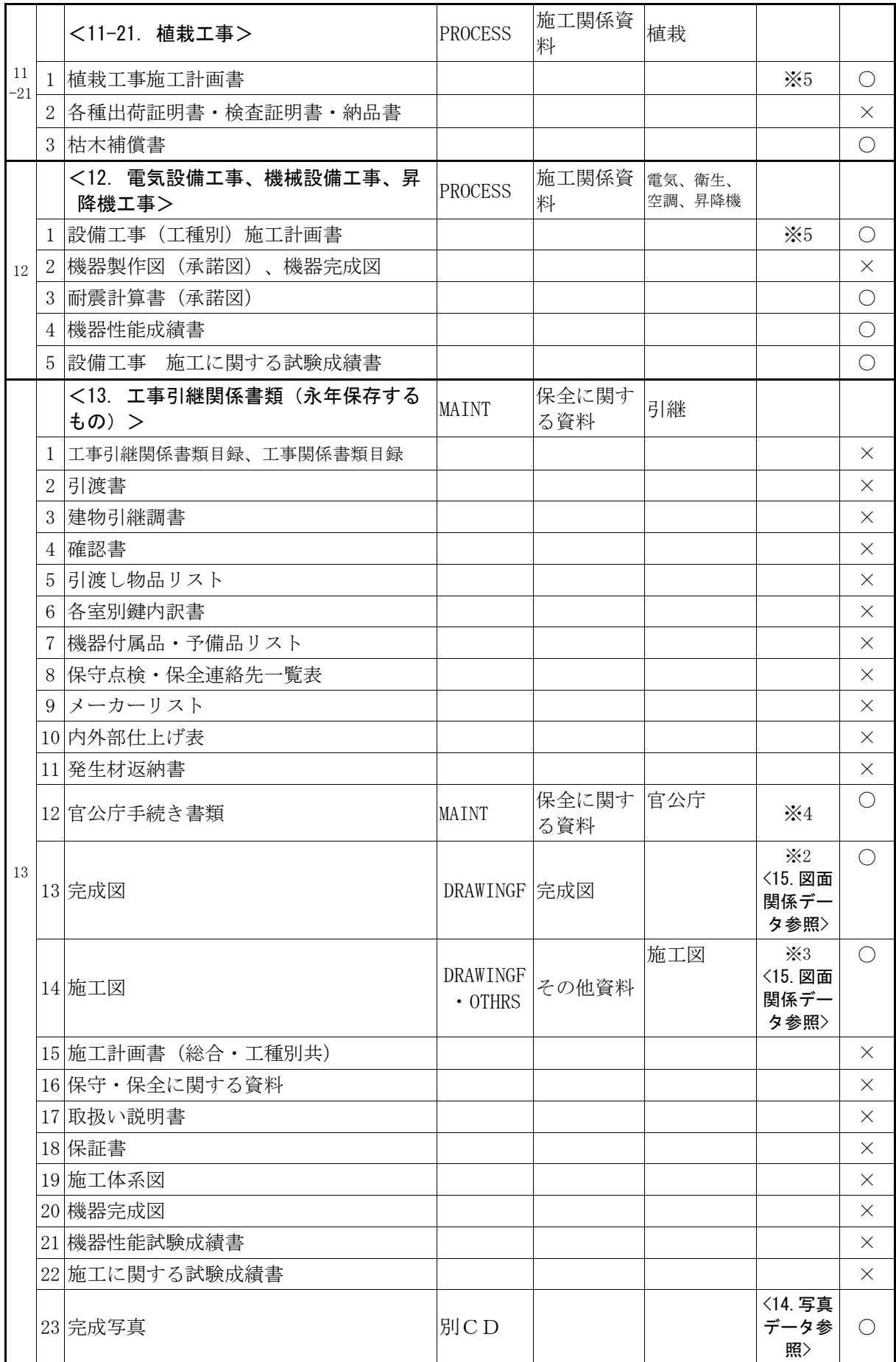

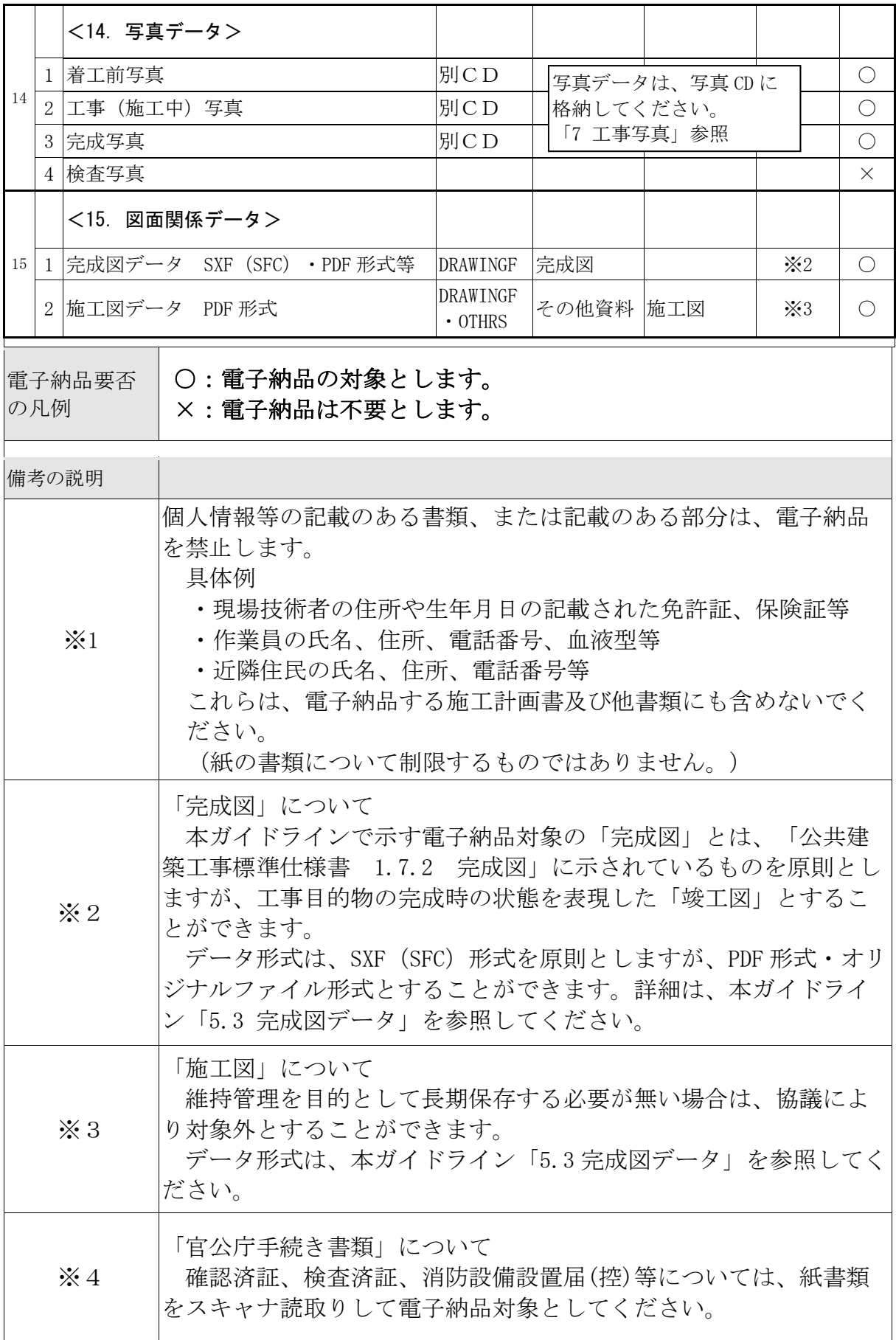

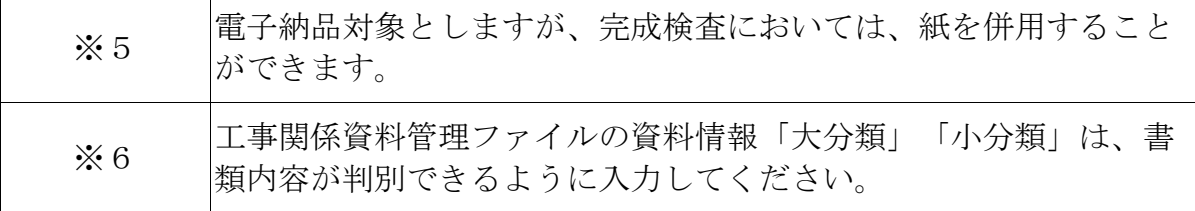

#### 1.7.1 個別判断により電子納品の対象とする書類

表 1.7 に記載されていない書類で、次の判断基準により、発注者が電子納品及 び電子納品保管管理システムでの保管が必要と判断するものは、電子納品の対象 とします。

判断基準

- ① 維持管理を目的として長期保存すべきもの。
- ② 次フェーズ以降で電子データの利活用が可能なもの。 (他の関連工事、維持管理業務、災害対応時の現地資料などでの利活用が想 定されるもの。)
- ③ 紙書類保管場所の削減が可能となるもの。(省スペース・省資源化)
- ④ 過去事例(計算手法・工法検討等)の参照により、工事等の品質向上や職員 の技術力向上に寄与するもの。
- 1.7.2 押印・署名がある書類の扱い
	- (1) 原本の電子データ(MS-Word、MS-Excel 等)がある場合 押印前の書類を PDF 形式に変換して格納してください。なお、原本の電子 データ(MS-Word、MS-Excel 等)を納品対象とする場合は、PDF 形式の電子 データに併せて、オリジナルファイルフォルダ(ORG)に格納してくださ い。

押印後の書類をスキャナ読取りする必要はありません。

- (2) 原本の電子データがない場合(官庁発行証書類・承諾図等) 電子納品の対象とする場合は、スキャナ読取りして PDF 形式にして格納し てください。
- 1.8 電子納品に関する仕様書と積算上の考え方
	- (1) 電子納品

 工事完成図書の電子納品は、発注者が設計図書に「電子納品に関する特記 仕様書」を添付することにより指定します。費用は、共通仮設費率(率分) に含んでいます。

(2) 電子納品保管管理システムへの登録

 電子納品保管管理システムへの登録は、発注者が設計図書に「電子納品の 保管管理に関する特記仕様書」を添付することにより指定します。登録料 は、積上げ計上を行い対応しています。

 保管管理システムへの登録については、本ガイドライン「8 保管管理」を 参照してください。

#### 受注者 発注者

受注者

受注者 Ⅱ 発注者

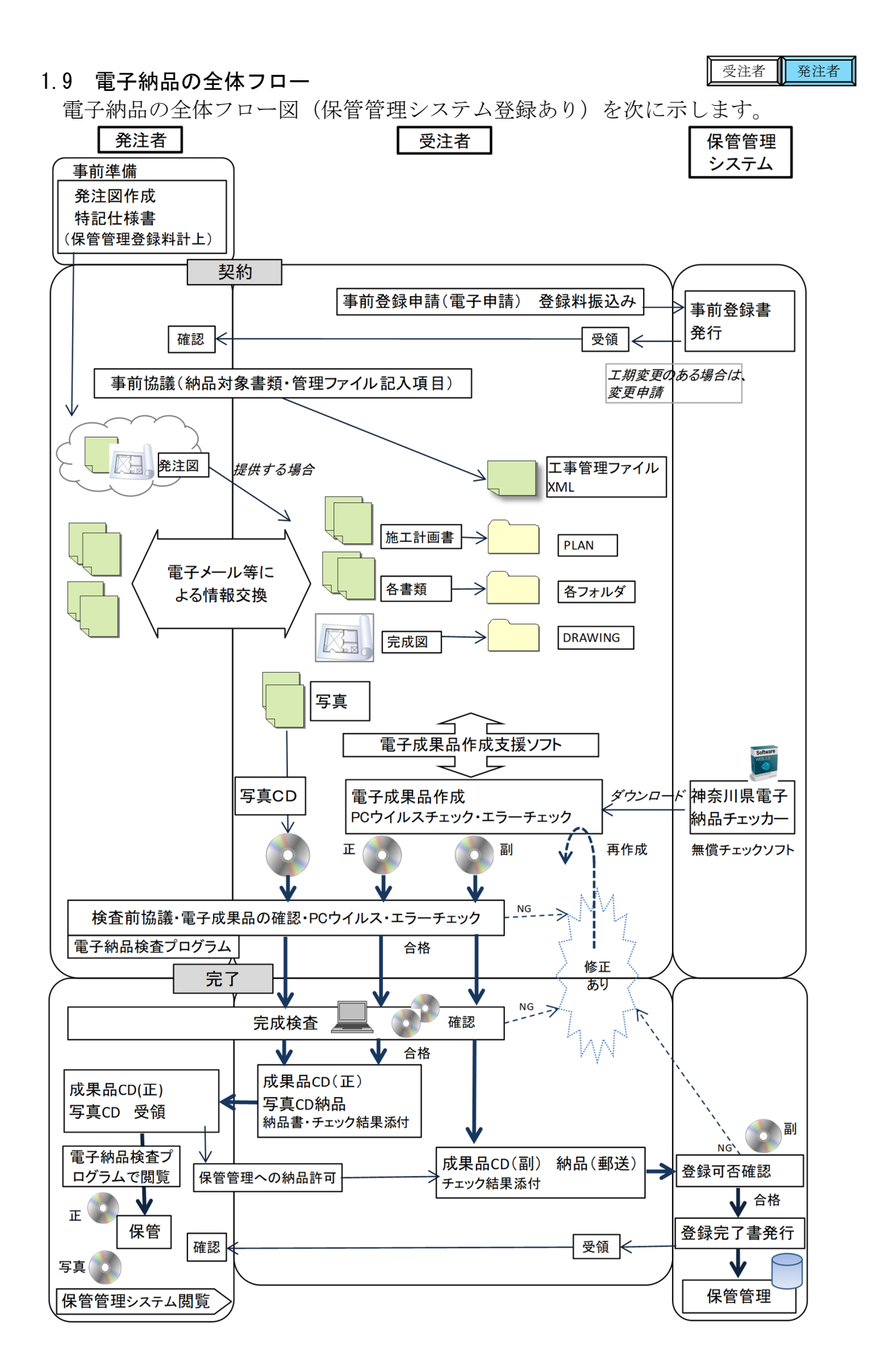

# Ⅱ【作成と納品編】

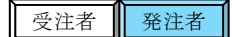

# 2 電子納品の流れと記載箇所

電子納品の流れと本ガイドラインの記載箇所を次に示します。

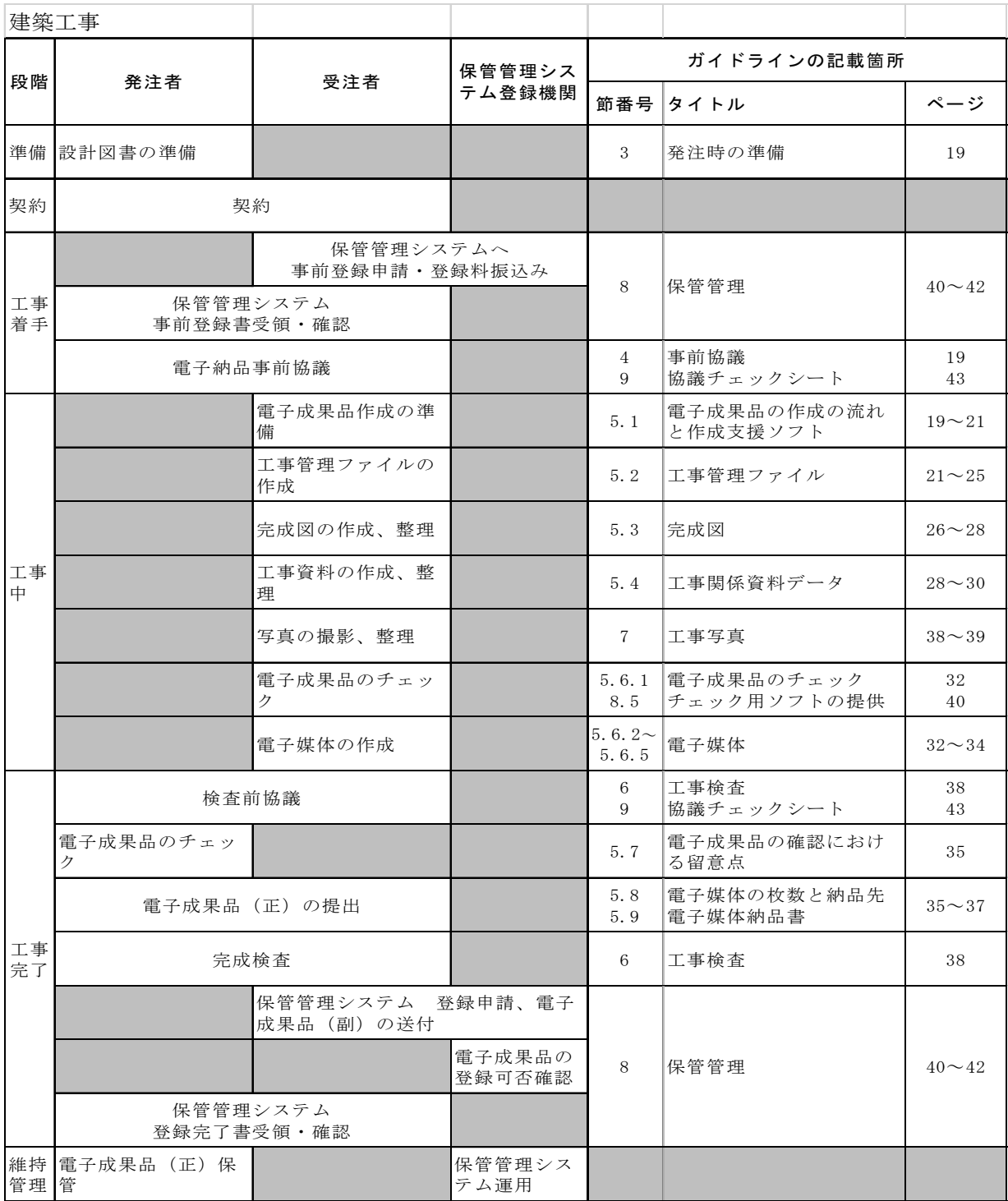

## 3 発注時の準備

# 3.1 設計図書の準備

発注者は、設計図書への「電子納品に関する特記仕様書」(共通仕様書で指定 のない場合)及び、保管管理システムへの登録対象の場合は「電子納品の保管管 理に関する特記仕様書」の添付と電子納品保管管理システム登録料の積算計上を 実施します。

## 3.2 業務成果品の内容確認

受注者に貸与する、設計等の業務成果品がある場合は、電子データの内容を確 認します。

# 4 事前協議

# 4.1 協議事項

電子納品を円滑に行うため、工事着手時に、別添「協議チェックシート」を用 いて、次の事項について受発注者で事前協議を行ってください。

- ① 電子納品の対象とする書類
- ② 受注者が作成するオリジナルファイルのファイル形式、ソフトウェア及びバー ジョン
- ③ 発注者が指定する工事管理ファイルへの記入内容

## 4.2 電子納品の対象とする書類の決定

電子納品の対象とする書類は、本ガイドライン「表 1.7 電子納品の対象とする 工事関係資料(詳細)」を原則としますが、その他、発注者が必要と判断する書 類について納品対象とすることができます。

## 4.3 施工計画書への添付

「協議チェックシート」の事前協議部分は施工計画書への添付書類としてくだ さい。

(「電子納品に関する特記仕様書」において指定されています。)

## 5 電子成果品の作成と納品

## 5.1 作成の流れと電子成果品作成支援ソフト

## (1)作成の流れ

## 日常作業

- ① 日常のデータ整理 納品時にまとめて電子化を行うのではなく、日常業務において少しずつ電子 化し分類整理しておきます。
- ② ハードディスクの故障などでデータを消失する場合があるので、必ず複数の バックアップを行います。

受注者 | 発注者

#### 受注者

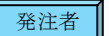

発注者

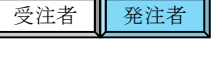

#### 作成手順

- ① 電子納品対象文書の最終データをハードディスク内の作業フォルダに集めま す。
- ② 文書の内容、ファイル形式を確認します。CAD データは SXF ビューア等により 目視確認します。
- ③ 電子成果品作成支援ソフトを利用するなどして、電子成果品の格納形式に整理 します。
- ④ 電子成果品作成支援ソフトや電子成果品チェックソフト(神奈川県電子納品チ ェッカー)により、電子成果品にエラーがないことを確認します。
- ⑤ エラーがない場合は、電子成果品を CD-R や DVD-R に焼き付けます。媒体は、 正副で計 2 枚を作成します。
- ⑥ 最新のウイルスチェックソフトにより、ウイルスチェックを実施します。
- ⑦ 電子成果品チェックソフト(神奈川県電子納品チェッカー)により、CD-R や DVD-R をチェックし、チェック結果を印刷出力します。

準拠する要領と年版、管理ファイルの必須記入項目等に係るエラーがある場合 は、必ず修正を行います。 軽微なエラーの場合は、協議し、そのまま納品することが可能です。

- ⑧ CD-R や DVD-R のラベル面を作成します。市販の電子成果品作成支援ソフトの ラベル作成機能を利用するほか、手書きで作成しても構いません。
- ⑨ 電子媒体納品書を作成します。

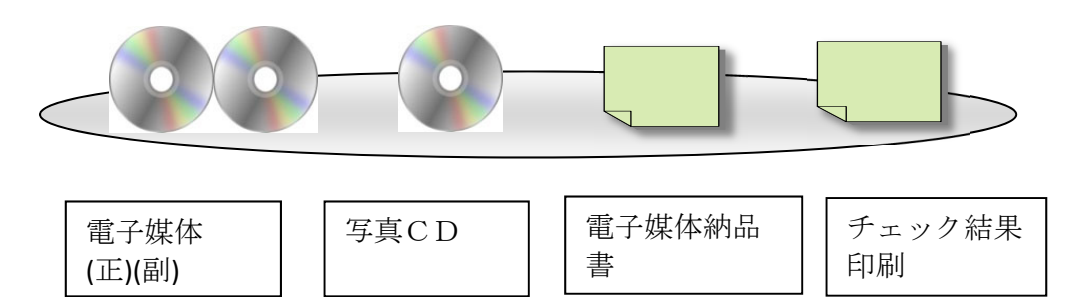

#### (2)電子成果品作成支援ソフト

- ① 電子納品要領に規定されたフォルダや管理ファイルは、国土交通省大臣官房 官庁営繕部の提供している「電子成果品作成支援・検査システム」や、市販 の電子成果品作成支援ソフトを利用することにより、作成が容易になりま す。
- ② 「電子成果品作成支援・検査システム」は、国土交通省 Web サイト「官庁営 繕の電子納品関連資料」で公開されています。 https://www.mlit.go.jp/gobuild/gobuild\_cals\_denshiseikahin.html
- ③ 市販の電子成果品作成支援ソフトを利用する際には、「営繕工事電子納品要 領(令和3年版)国土交通省」に準拠していることを確認してください。
- ④ 電子成果品作成支援ソフトを利用しない場合は、電子納品要領等を参照し て、MS-Windows メモ帳等のテキストエディタを用いて管理ファイル類を作成 することができますが、受注者の負担軽減のため市販ツールの利用を推奨し ています。
- ⑤ 受注者が活用可能な、(無償)電子成果品チェック用ソフトについては、本 ガイドライン「8.5 電子成果品チェック用ソフトウェアの提供」に記載して います。

#### 5.2 工事管理ファイル

# 5.2.1 工事管理ファイル (INDEX\_C. XML) の作成

受注者 発注者

工事管理ファイルに記入する工事管理項目は、次に示すとおりです。

表 5.2.1 工事管理項目 (建築工事)

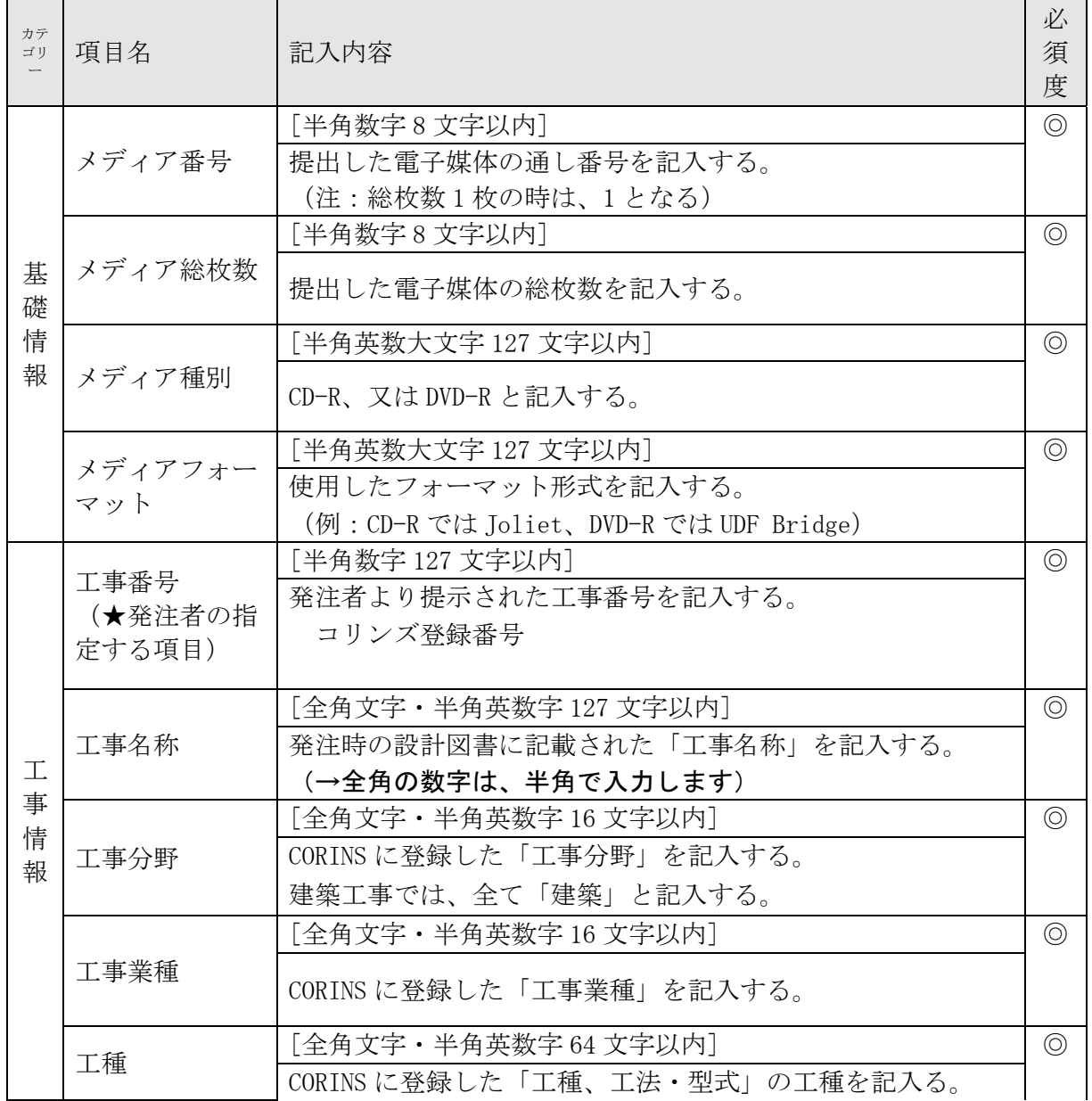

建築工事版 - 21 -

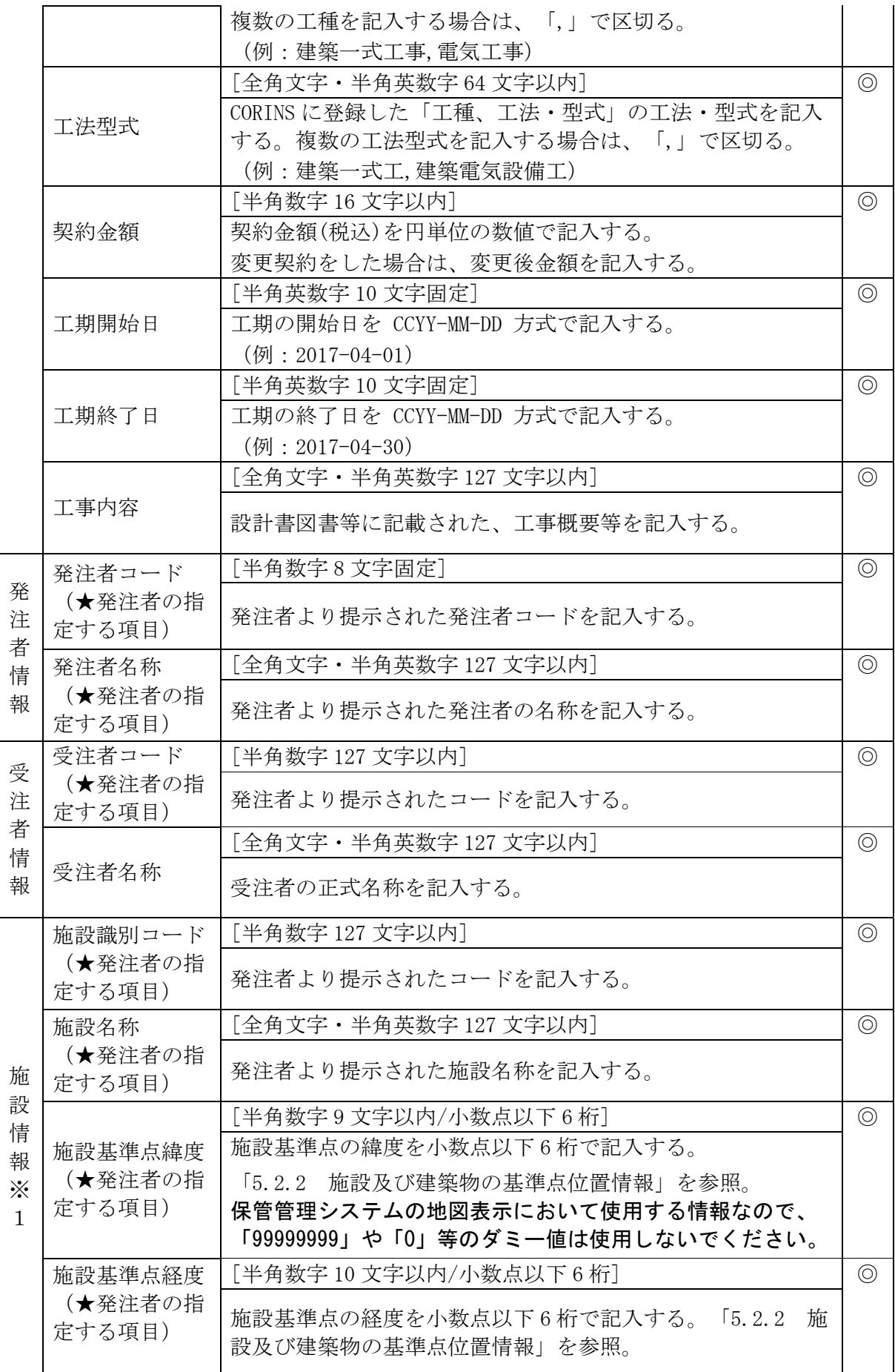

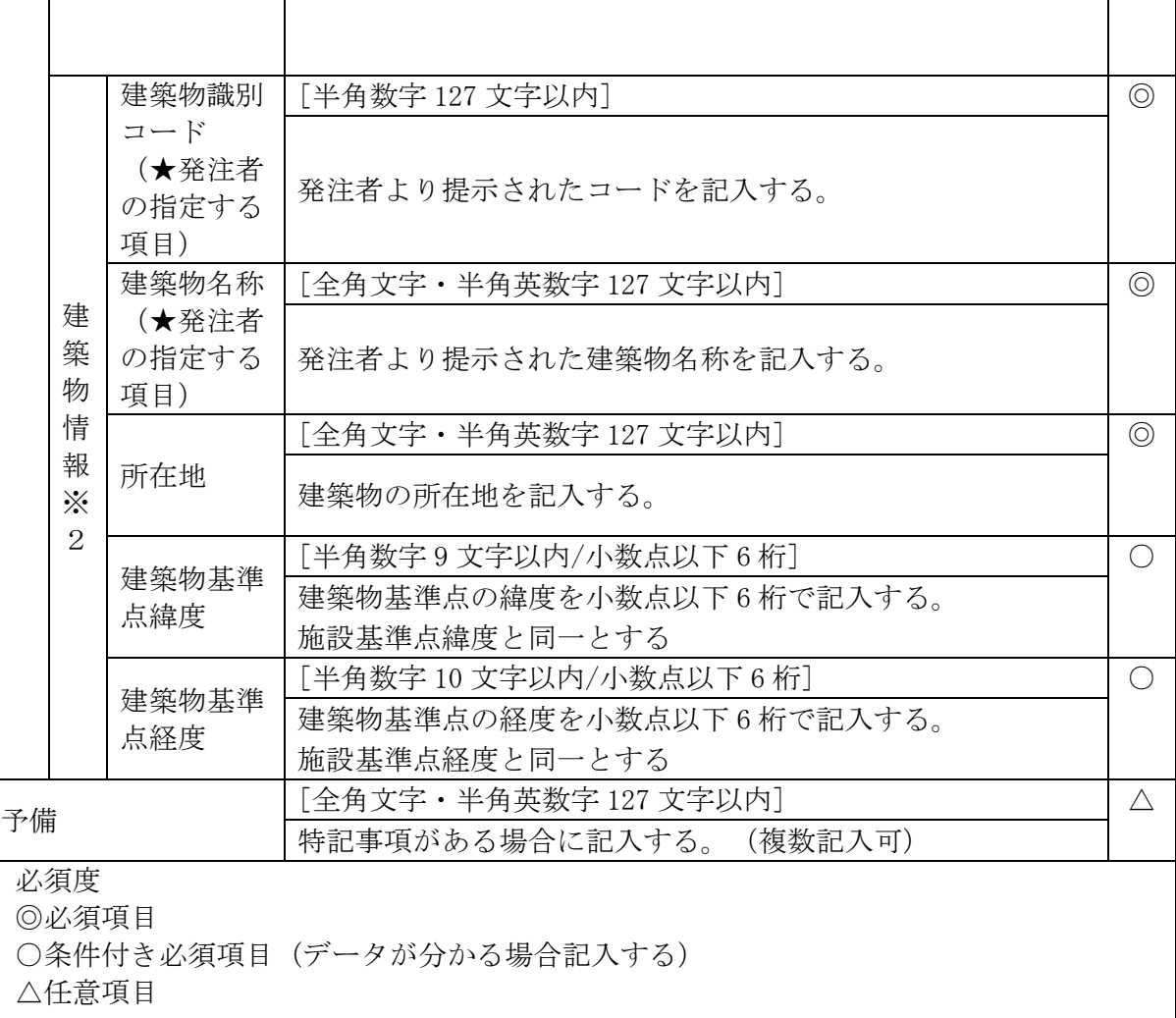

※1 工事対象施設の数だけ繰り返し記入する。

※ 1 コエルが系施設フタベビリなフミンにバッセ。<br>※ 2 工事対象施設毎に、工事対象建築物の数だけ繰り返し記入する。

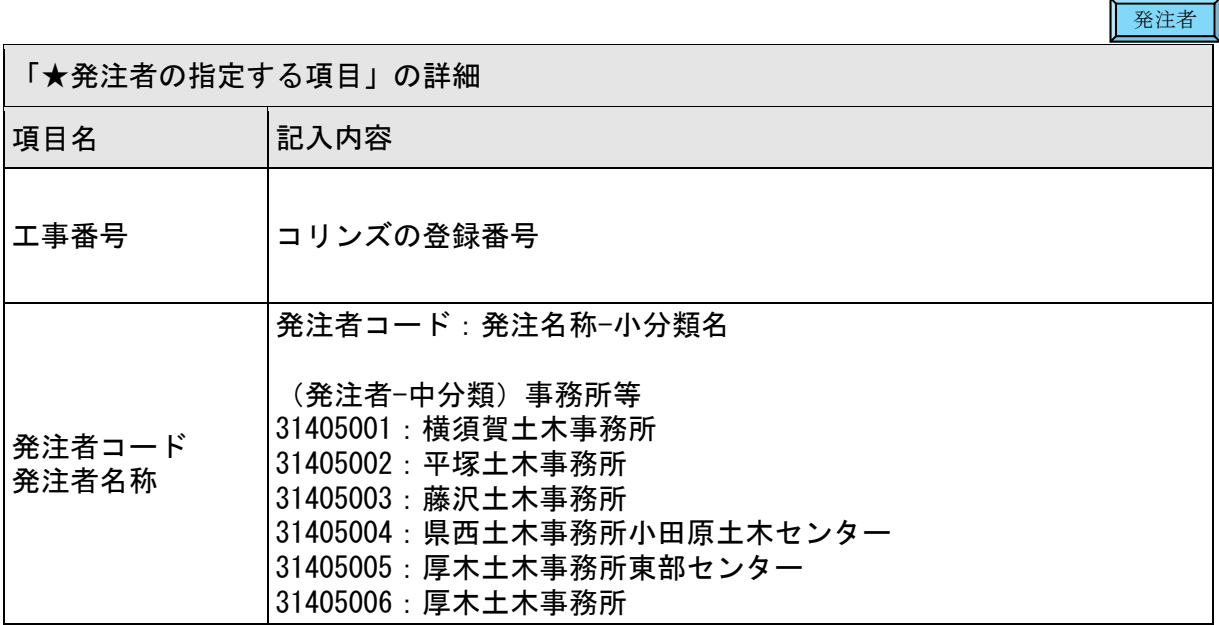

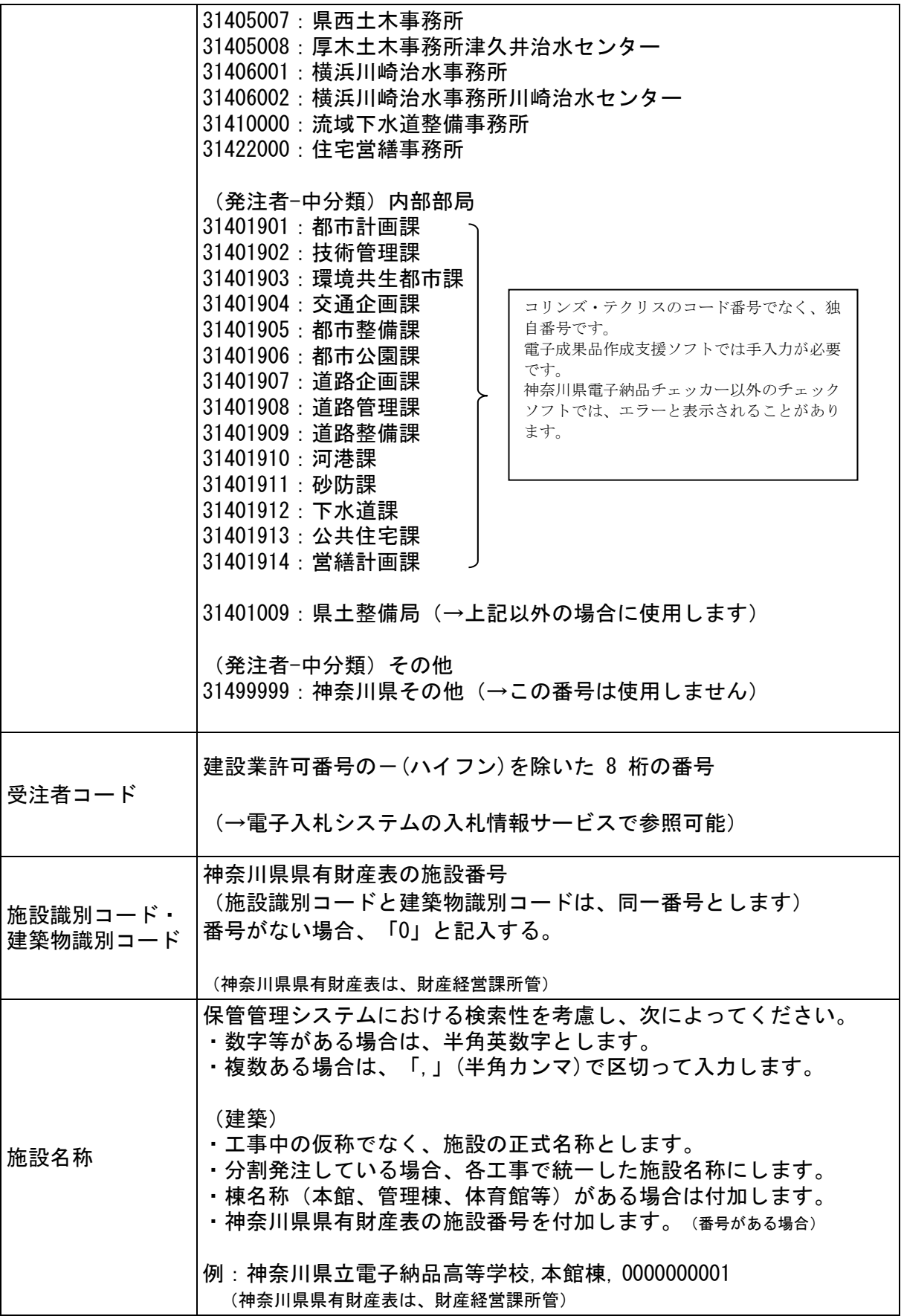

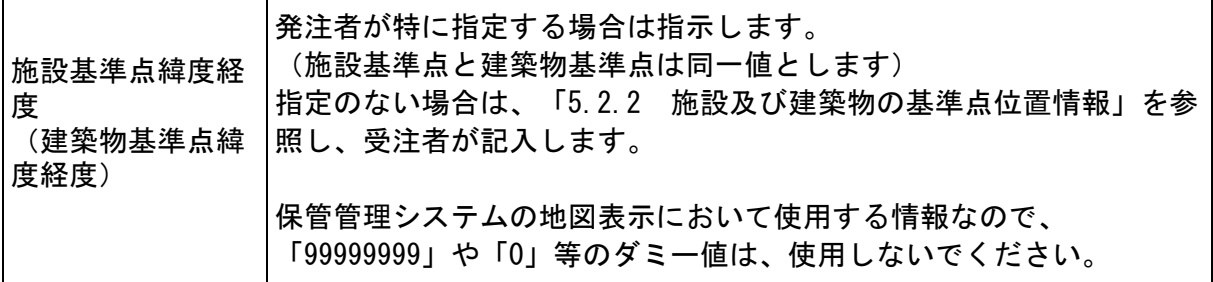

受注者

受注者は、表 5.2.1 における「★発注者の指定する項目」が不明な場合は、発注者に確認し てください。

#### 5.2.2 施設及び建築物の基準点位置情報

受注者

業務管理ファイル及び図面管理ファイルに施設及び建築物の基準点位置情報を 記入する際は世界測地系で記入します。

基準点位置情報は、国土地理院 Web サイトの地理院地図を利用することで取得 できます。

地理院地図 URL http://portal.cyberjapan.jp/

- ① 基準点位置情報は、次のように設定します。 【施設基準点】施設の敷地範囲内の点であること。(中心付近が望ましい) 【建築物基準点】施設基準点と同一とします。
- ② 「度分秒」から「度」への変換について 地理院地図から取得した緯度・経度は「度分秒」表示されていますが、電子 納品では『度(小数点以下6桁)』で記入します。

緯度: 35° 40′ 33.55″ 緯度計算例: 35+ (40/60) + (33.55/3600) = 35.6759861 = 035.675986

経度: 139°45′00.56″ 経度計算例: 139+ (45/60) + (00.56/3600) = 139.7501555 = 139.750156 ↑

小数点以下第7位を四捨五入

# 5.3 完成図データ

# 5.3.1 図面ファイルの作成

図面のファイル形式等は、次に示すとおりです。

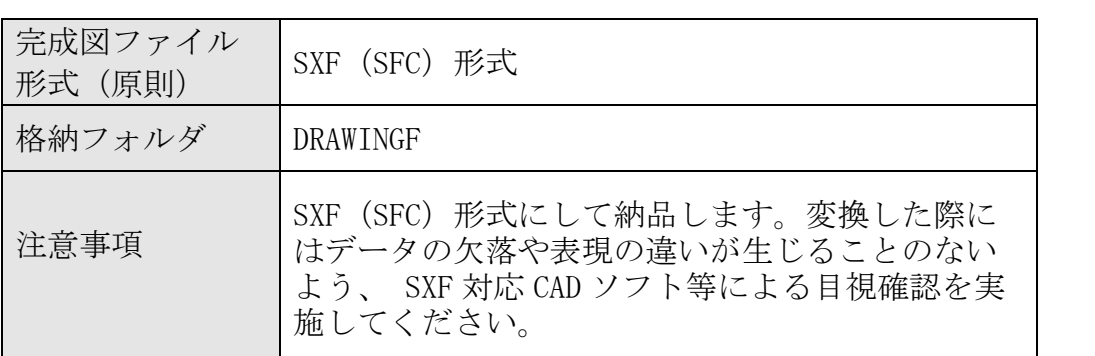

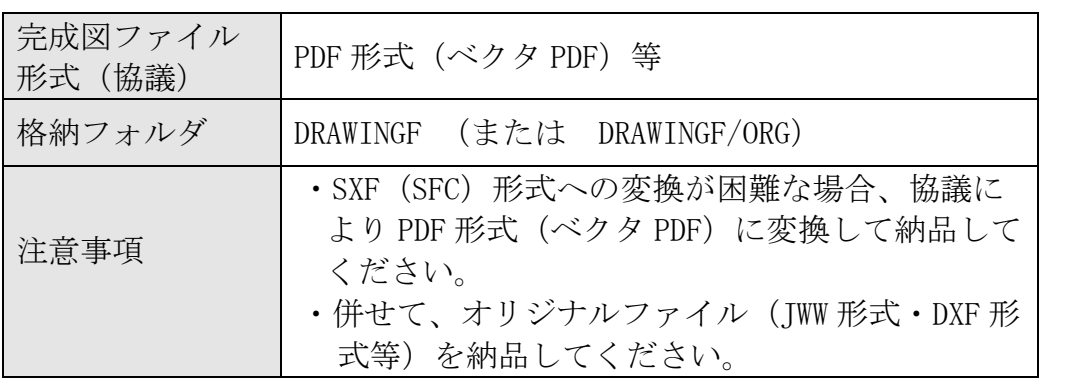

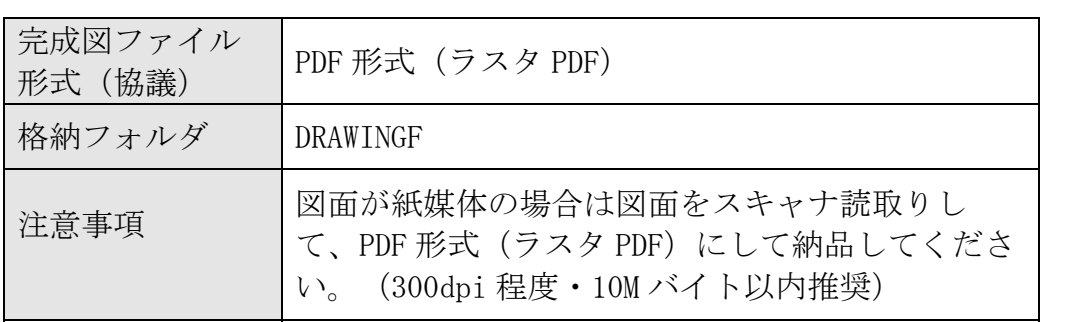

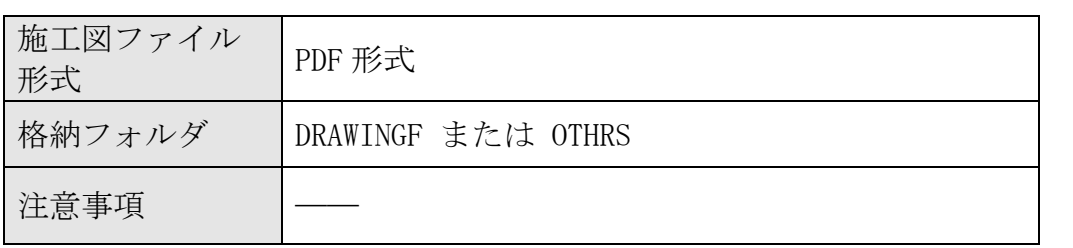

# 5.3.2 図面管理ファイルの作成

受注者

図面管理ファイル(DRAWINGF.XML)に記入する図面管理項目は、次に示すとおり です。

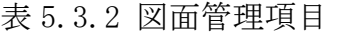

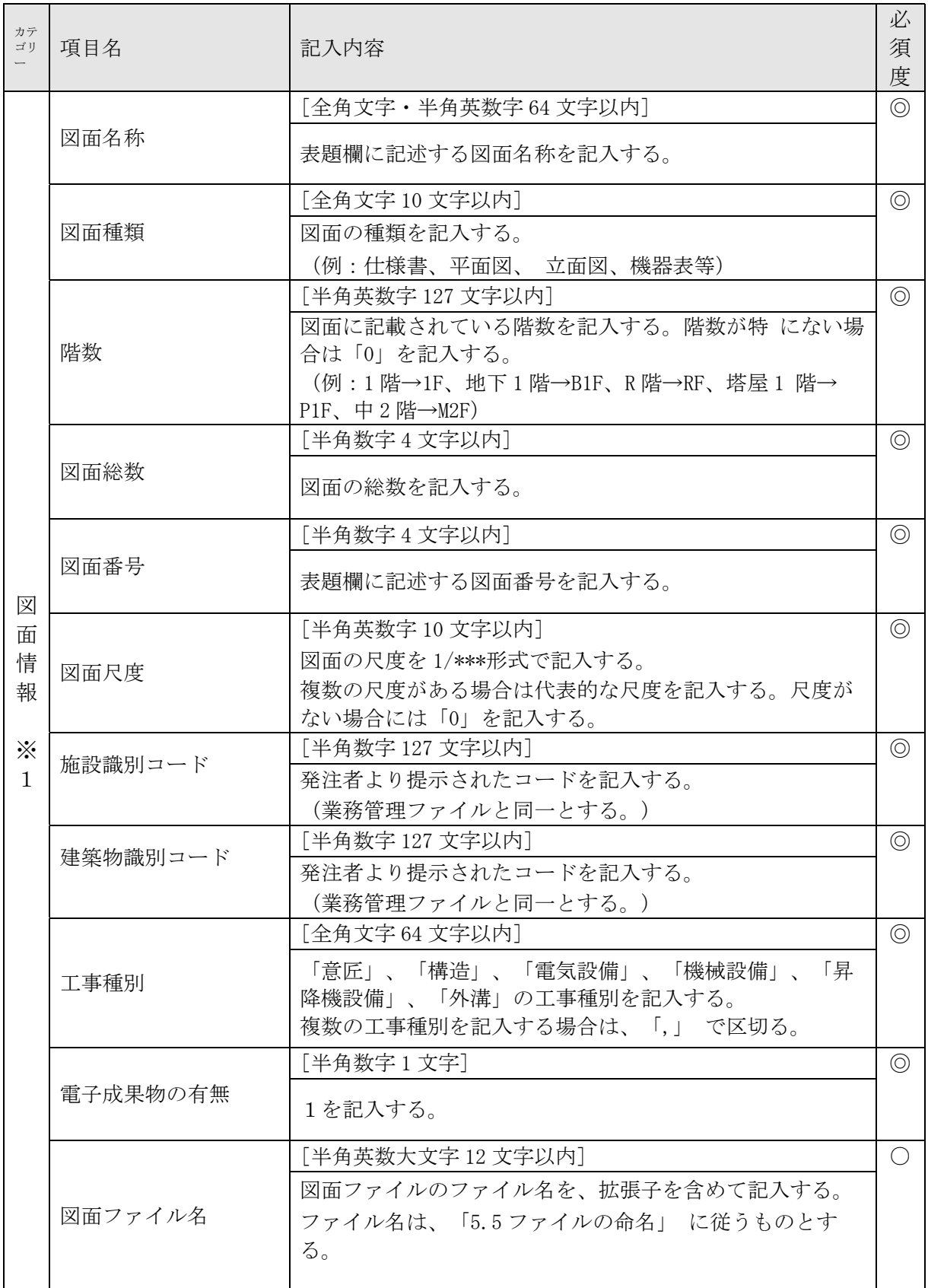

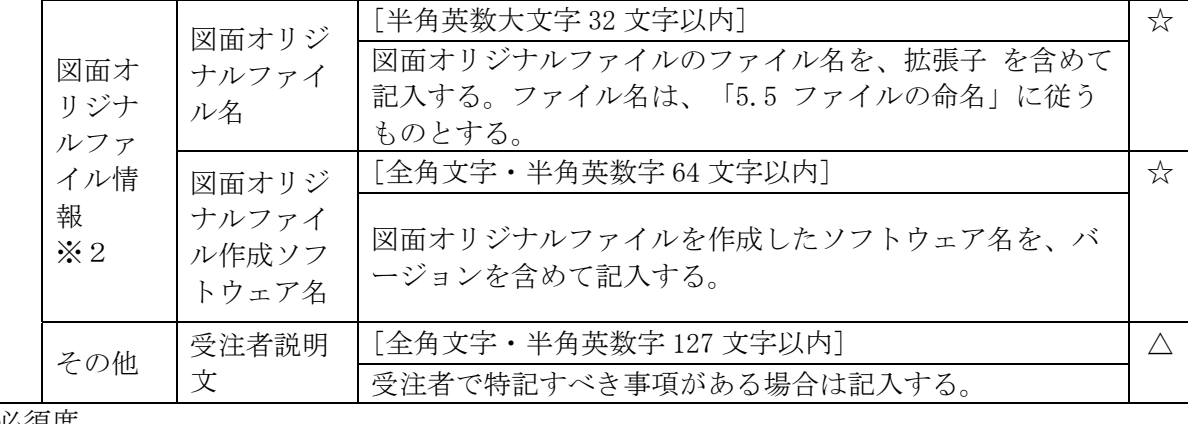

#### 必須度

◎必須項目

○条件付き必須項目(データが分かる場合記入する) △任音項目 ☆オリジナルファイルを格納する場合記入する。 ※1 図面の数だけ繰り返して記入する。 ※2 図面ファイルに対してオリジナルファイルが複数ある場合は繰り返して記入する。

# 完成図フォルダ(DRAWINGF)へ図面ファイル(SFC 形式)を格納し、完成図オリ ジナルファイルフォルダ(ORG)へ図面オリジナルファイル(その他の形式)を格 納します。レイヤリストファイルがある場合は同様に格納します。

図面管理ファイル、DTD ファイル (DRAW B04.DTD) は、基本的に、電子成果品作 成支援ツールが自動生成するため、完成図フォルダ内にこれらのファイルがある ことを確認します。

## 5.4 工事関係資料データ

## 5.4.1 工事関係資料ファイルの作成

5.3.3 完成図フォルダへの格納

工事関係資料ファイルの作成の留意点は次のとおりです。

- (1) 工事関係資料フォルダ(MAINT、PLAN、SCHEDULE、MEET、MATERIAL、PROCESS、 INSPECT、SALVAGE、OTHRS)に格納するファイルは、PDF 形式とします。
- (2) PDF 形式でないファイル(MS-Word、MS-Excel 等)は PDF に変換します。 また、原本の電子データを電子納品する場合は、オリジナルファイルとして、 オリジナルファイルフォルダ(ORG)に格納します。
- (3) 書類が紙媒体のみである場合は、スキャナ読取りして PDF 形式に変換し、 工 事関係資料フォルダに格納します。
- (4) 印刷した時に、文書、図、写真の内容を判読できる程度の解像度を設定して、 PDF に変換してください。(300dpi 程度 PDF ファイルのサイズは、10M バイト 以内となるよう分割してください。
- (5) オリジナルファイルのファイル形式は、事前協議において、受発注者の協議で 決定しますが、原則として次とします。

## 建築工事版 - 28 -

受注者

・文書 MS-Word 形式

- ・表計算 MS-Excel 形式
- ・プレゼンテーション MS-PowerPoint 形式
- (6) オリジナルファイルは、本ガイドライン「5.5 ファイルの命名」のとおり、 MS-Word2007 以降の形式(拡張子 DOCX)、MS-Excel2007 以降の形式(拡張子 XSLX)で納品が可能です。

#### 5.4.2 工事関係資料管理ファイルの作成

受注者

工事関係資料管理ファイル(XML ファイル)に記入する工事関係資料管理項目は 次に示すとおりです。

| カテ<br>ゴリ                                     | 項目名                                         | 記入内容                                                                                                    |                                                                                           |       |  |  |
|----------------------------------------------|---------------------------------------------|----------------------------------------------------------------------------------------------------|-------------------------------------------------------------------------------------------|-------|--|--|
| 資<br>料<br>情<br>報<br>$\times$<br>$\mathbf{1}$ | 資料大分類                                       | 「全角文字·半角英数字 64 文字以内]<br>「保全に関する資料」、「施工計画書」、「工程表」、「打<br>合せ簿」、「機材関係資料」、「施工関係資料」、「検査関<br>係資料」、「発生材関係資料」、「その他資料」から記入す<br>る。 |                                                                                           |       |  |  |
|                                              | 資料小分類                                       | [全角文字 · 半角英数字 64 文字以内]<br>資料小分類を記入する。                                                                                   |                                                                                           |       |  |  |
|                                              | 資料名称                                        | 「全角文字·半角英数字 64 文字以内]<br>資料の標題を記入する。                                                                                     |                                                                                           |       |  |  |
|                                              | 資料作成日                                       | 「半角英数字10文字固定]<br>資料作成の年月日を CCYY-MM-DD 方式で記入する。<br>$(\varnothing): 2022-10-01)$                                          |                                                                                           |       |  |  |
|                                              | 資料副題                                        | 「全角文字·半角英数字 64 文字以内]<br>資料の標題を補足する内容を記入する。(記入しなくても<br>可)                                                                |                                                                                           |       |  |  |
|                                              | 資料ファイル<br>名                                 | [半角英数大文字 12 文字以内]<br>資料ファイルのファイル名を、拡張子を含めて記入する。フ<br>ァイル名は、「5.4. ファイルの命名」に従うものとする。                                       |                                                                                           |       |  |  |
|                                              | 資料ファイル<br>作成ソフトウ<br>ェア名                     | 「全角文字·半角英数字 64 文字以内]<br>資料ファイルを作成したソフトウェア名を、バージョンを含<br>めて記入する。                                                          |                                                                                           |       |  |  |
|                                              | 資料オリジナ<br>ルファイル情<br>報<br>$\divideontimes$ 2 | 資料オリジナ<br>ルファイル名                                                                                                    | [半角英数大文字 32 文字以内]<br>資料オリジナルファイルのファイル名を、拡張<br>子を含めて記入する。ファイル名は、「5.4.フ<br>ァイルの命名」に従うものとする。 | $x^4$ |  |  |
|                                              |                                             | 資料オリジナ<br>ルファイル作<br>成ソフトウェ<br>ア名                                                                                        | 「全角文字·半角英数字 64 文字以内]<br>資料オリジナルファイルを作成したソフトウ<br>ェア名を、バージョンを含めて記入する。                       | ☆     |  |  |

表 5.4.2 工事関係資料管理項目

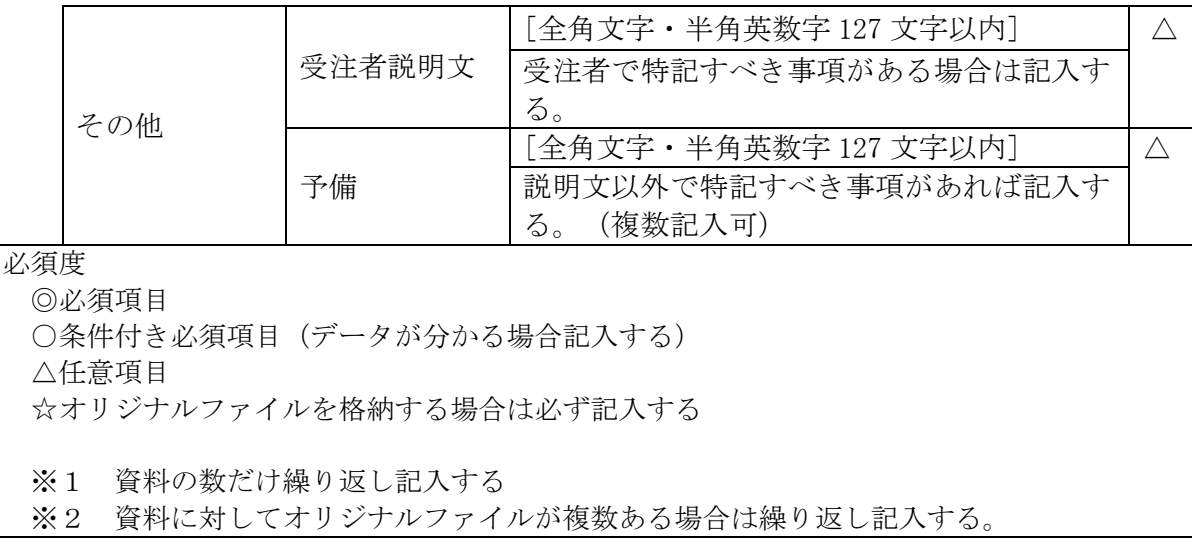

5.4.3 工事関係資料フォルダへの格納

工事関係資料フォルダへ工事関係資料ファイルを格納し、工事関係資料オリジ ナルファイルフォルダ (ORG) へ工事関係資料オリジナルファイルを格納します。 工事関係資料管理ファイル、DTD ファイルは、基本的に、電子成果品作成支援ツ ールが自動生成するため、工事関係資料フォルダ内にこれらのファイルが あるこ とを確認します。

# 5.5 ファイルの命名

電子成果品のファイル命名規則は、次のとおりです。

- (1) ファイル名の文字数は、半角(1 バイト文字)で8 文字以内とします(拡張子 と「.」を除く)。オリジナルファイルの拡張子はオリジナルファイルの作成 に用いたソフトウェアが付与する拡張子とします(拡張子の文字数は 23 文字 以内とする。)
- (2) ファイル名・拡張子に使用する文字は、半角(1 バイト文字)で、大文字のア ルファベット「A~Z」、数字「0~9」、アンダースコア「 \_ 」とします。
- (3) 受注者が作成する電子データのファイル名については、文字数と使用する文字 の制限の範囲内で、自由に命名して構いません。
- (4) ファイルの命名の参考例を次に示します。

#### 受注者

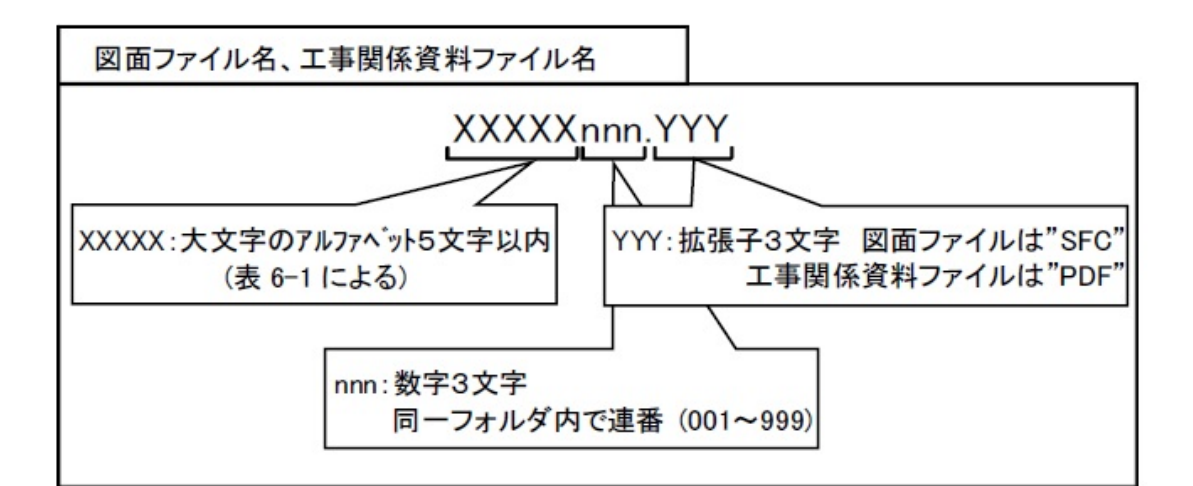

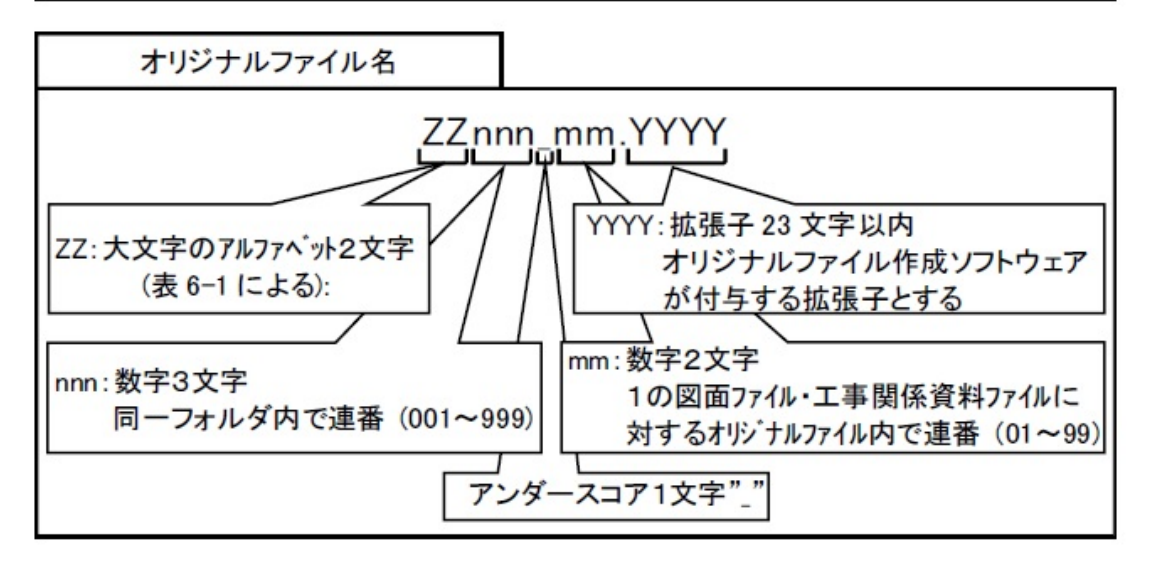

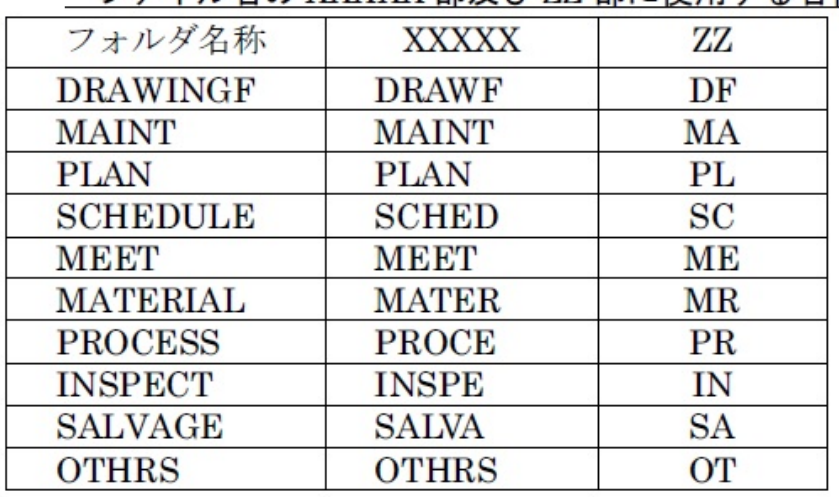

# ファイル名の XXXXX 部及び ZZ 部に使用する名称

図 5.5 ファイル命名例

# 5.6 電子成果品の作成における留意点(受注者)

受注者

受注者が電子媒体を作成する際の留意事項を次に示します。

(1) ハードディスク上で電子媒体への格納イメージどおりに電子成果品が整理 されていることを確認します。

(2)管理ファイル(XML データ)の記入内容を確認します。

- (3) 図面ファイル (CAD データ) を SXF ブラウザ等で表示し内容を確認します。
- (4) 工事関係資料ファイル(PDF データ)を Adobe Reader 等で表示し内容を 確認します。
- (5) オリジナルファイルを作成したソフト等で表示し内容を確認します。

#### 5.6.1 電子成果品のチェック(受注者)

受注者は、作成した電子成果品を電子媒体へ格納する前に、電子成果品チェ ック用ソフト等により工事管理項目等をチェックします。特に、工事管理ファ イル (INDEX\_C. XML) については、工事管理項目が正しく記入されているか、確 認を行います。なお、工事管理ファイルの内容に疑義がある場合は、発注者に 確認してください。

 電子成果品チェック用ソフトについては、本ガイドライン「8.5 電子成果品チ ェック用ソフトウェアの提供」に記載しています。

 受注者はハードディスク上にある電子成果品を整理した段階で、ウイルスチ ェックを行います。また、電子媒体に格納後にもウイルスチェックを行いま す。ウイルス対策ソフトは指定しませんが、最新のパターンファイルを用いて ください。

#### 5.6.2 電子媒体の種類とフォーマット

使用する電子媒体・フォーマットは次のとおりです。

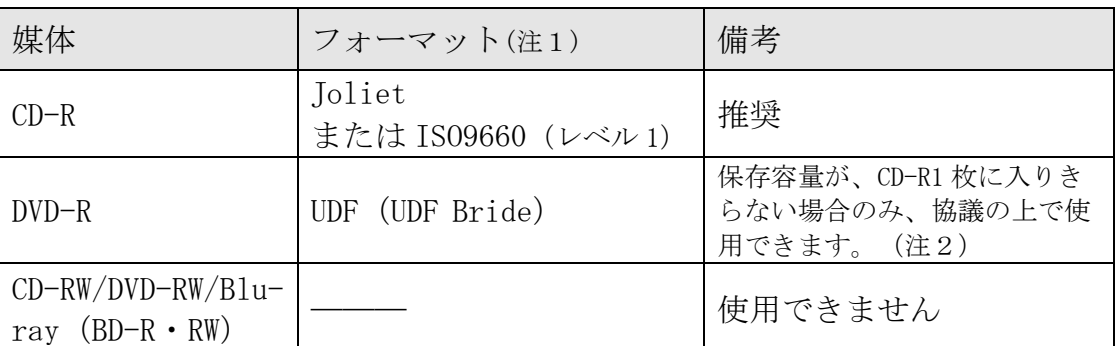

表 5.6.2 媒体とフォーマット

(注1)データを追記できない方式とします。

## 5.6.3 電子媒体ラベル面の表記

電子媒体のラベル面に記載する項目は次に示すとおりです。ラベル面には、必 要項目を表面に直接印刷、又は油性フェルトペンで記入し、表面に損傷を与えな いよう留意してください。電子媒体のラベル面へ印刷したシールを張り付ける方 法は、シール剥がれ等による電子媒体や使用機器への悪影響を考慮し禁止します。 CD ケースの背表紙へのタイトル記入は不要です。

## 受注者

受注者

<sup>(</sup>注2)一般に、電子成果品は、ガイドライン従った写真解像度及び撮影頻度とするこ とで、CD-R に収まります。

| 項目             | 内容                                     |  |
|----------------|----------------------------------------|--|
| 工事番号           | 工事管理ファイルに記入した工事番号を記載する。                |  |
| 正・副            | 1枚目に正 2枚目に副 と記載する。                     |  |
| 何枚目/総枚数        | 総枚数の何枚目であるかを記載する。                      |  |
| 工事名称           | 契約書に記載されている正式名称を記載する。                  |  |
| 作成年月           | 工期終了時の年月を記載する。                         |  |
| 発注者名           | 発注者の正式名称を記載する。                         |  |
| 受注者名           | 受注者の正式名称を記載する。                         |  |
| フォーマット形式       | CD-Rは「Joliet」、DVD-Rは「UDF (UDF Bridge)」 |  |
| ウイルスチェックに関する情報 |                                        |  |
| ウイルス対策ソフト名     | ウイルス対策ソフトの名称を記入する。                     |  |
| ウイルス定義         | ウイルス定義の年月日、またはパターンファイルの<br>名称を記入する。    |  |
| チェック年月日        | ウイルスチェックを実施した日付を記入する。                  |  |

表 5.6.3 ラベル面記載内容

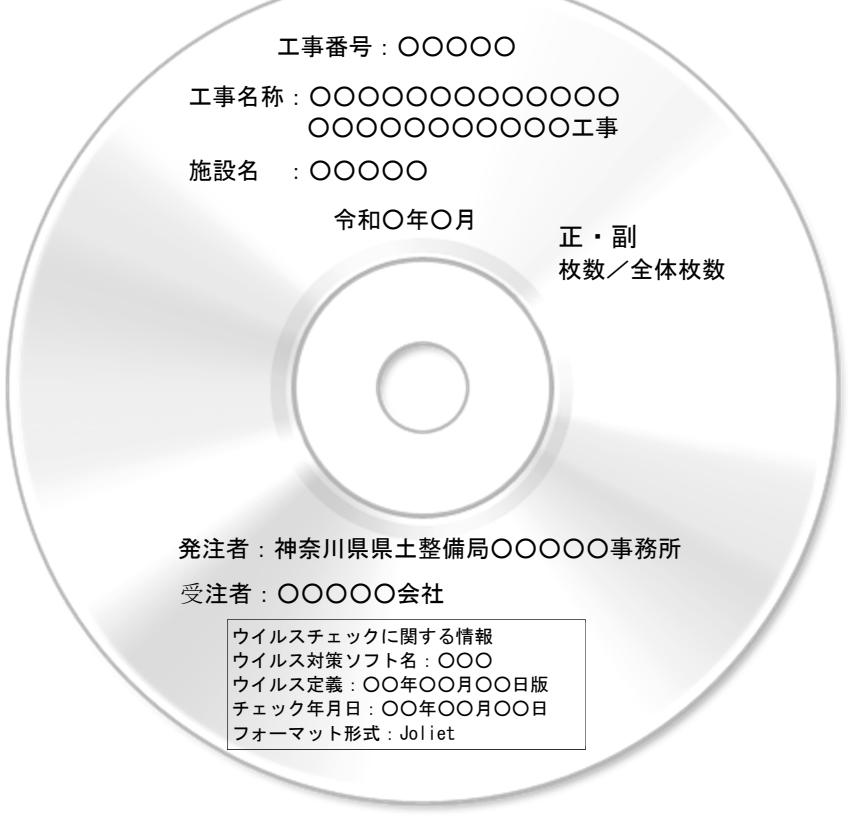

図 5.6.3 ラベル記載例

#### 5.6.4 電子媒体が複数枚になる場合

格納するデータの容量が大きく、1 枚の電子媒体に納まらず複数枚になる場合 は、フォルダ毎に分割して格納します。

各電子媒体には、同一の業務管理ファイル(INDEX\_C.XML)及び DTD ファイル (IDXC\_B04.DTD)を格納します。

電子媒体が 2 枚になる場合の例を次に示します。

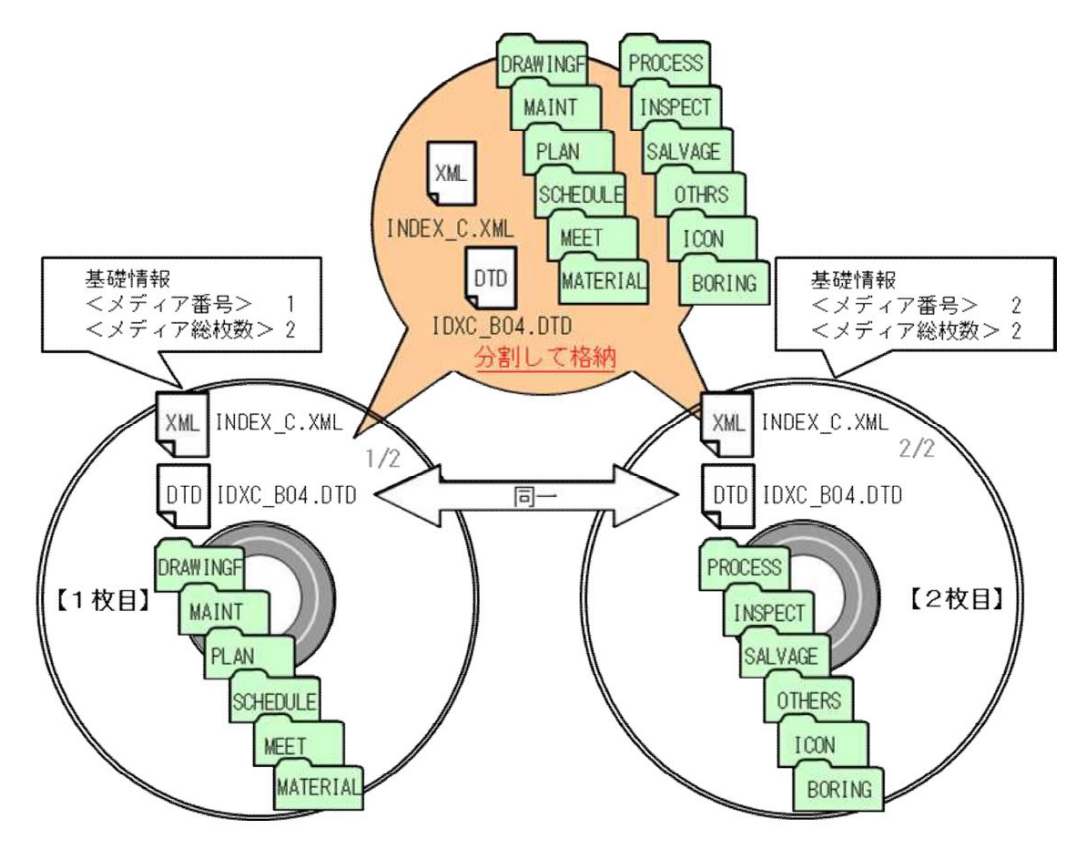

図 5.6.4 電子媒体が 2 枚になる場合の作成例

参考:電子納品保管管理システムへの登録料は、1案件が 2 枚となった場合 も、1件分の登録料となります。

## 5.6.5 電子媒体を工事箇所毎に分ける場合

発注者の判断により、電子媒体を施工箇所毎に分ける場合の注意事項は次のと おりです。

- ① 管理ファイル(INDEX\_C.XML 等)は、別々に作成します。
- ② 管理ファイルの工事(業務)名称・施設名称等に、施工箇所名を付加しま す。
- ③ 発注者は、分割数分の登録料の計上が必要となります。

例:1工事を、2つの工事箇所に電子媒体を分割した場合は、2件分の登録 料となります。

#### 受注者 | 発注者

# 5.7 電子成果品の確認における留意点(発注者)

納品された電子成果品を工事完成時までに確認します。

5.7.1 電子媒体の外観確認(発注者)

納品された電子媒体に破損のないこと、ラベルが正しく作成されていることを 確認します。

## 5.7.2 ウイルスチェック(発注者)

納品された電子媒体に対しウイルスチェックを行います。

## 5.7.3 電子成果品の基本構成の確認(発注者)

電子成果品の基本的な構成がガイドラインに適合していることを確認します。

- ① 電子成果品の作成で適用した要領及び年版の確認
- ② フォルダ構成
- ③ 工事管理ファイルについて、工事名称・工事番号等の必須項目の確認

## 5.7.4 電子成果品の内容の確認(発注者)

電子納品の対象とした電子データが全て格納されているか、電子成果品の各フ ォルダを確認します。

- (1) 図面ファイル (CAD データ) の確認 変換によるデータの欠落や表現の違いが生じることのないよう、SXF ブラウ ザ等による確認を行います。
- (2) 工事関係資料ファイル(PDF データ等)の確認 事前協議により取り決めた事項と電子成果品の内容との比較等を行い、内容 に相違がないか確認します。
- (3) i-Construction ファイルの確認 ファイルの格納やデータの構成については、i-Construction 関連要領等を 参照してください。
- (4) 地質・土質調査の電子データファイルの確認 ファイルの格納や、データの構成については、「地質・土質調査成果電子納 品要領」を参照してください。
- 注意:神奈川県県土整備局が導入している「電子納品検査プログラム」を活用し て確認してください。

## 5.8 電子媒体の枚数と納品先

- (1) 電子納品保管管理システムへの登録対象の工事
	- ・電子成果品(CD-R または、DVD-R)を正副 2 枚作成し、正を発注者に、副を保 管管理システム登録機関に直接、受注者が納品します。

発注者

発注者

発注者

発注者

発注者

保管管理システムへの登録方法は、本ガイドライン「8 保管管理」を参照して ください。

・写真を格納した CD を 1 枚作成し、発注者に納品します。

#### (2) 電子納品保管管理システムへの登録対象でない工事

・電子成果品(CD-R または、DVD-R)を正副 2 枚作成し、2 枚を発注者に納品し ます。

・写真を格納した CD を 1 枚作成し、発注者に納品します。

#### (3) 添付提出物

発注者への納品には、「記名した電子媒体納品書」及び「電子成果品チェック用 ソフトのチェック結果印刷」を添付してください。

電子成果品チェック用ソフトについては、本ガイドライン「8.5 電子成果品チェ ック用ソフトウェアの提供」を参照してください。

### (4) 電子媒体納品書

電子媒体納品書の書式は、本ガイドライン「5.9 電子媒体納品書」に掲載してい ます。

#### 5.9 電子媒体納品書

# 電 子 媒 体 納 品 書 (発注者) 医单位 医心包 医心包 医心包 医皮肤 医皮肤 医心包 医心包 医心包 医心包 医心包 受注者(住所) (社名) (現場代理人氏名) 下記のとおり電子媒体を納品します。 記 工事名 工事番号 |電子媒体の種類 | 規格 | 単位 | 数量 | 作成年月 | | | 備 考 CD-R DVD-R Joliet UDF 枚 | | 電子成果品 CD-R DVD-R Joliet oliet | 枚 | | | | | | | | | | 健築工事の場合<br>UDF | 枚 | | | | | | | | 写真用媒体 写真用媒体 備考 1. 監督員に提出してください。 2. 納品物 (1)電子納品保管管理システムへの登録対象の場合 ① 電子媒体(正) (建築工事の場合:写真用電子媒体) 【電子媒体(副)は、保管管理システム登録機関に受注者が送付します。】 ② 電子成果品チェック用ソフト(神奈川県電子納品チェッカー等)による、 チェック結果印刷 (2)電子納品保管管理システムへの登録対象でない場合 ① 電子媒体(正)及び(副)(建築工事の場合:写真用電子媒体)

② 電子成果品チェック用ソフト(神奈川県電子納品チェッカー等)による、 チェック結果印刷

※神奈川県ホームページに MS-Word 形式ファイルを掲載しています。

## 6 工事検査

## 工事書類の電子検査

(1) 検査前協議(電子検査の準備)

 工事書類(電子)の電子検査の実施の有無については、「協議チェックシ ート」を利用し協議を行います。受注者は、電子検査に必要な機器を準備し ます。

受注者の準備する機器例は、次のものです。

パソコン(ノート型可)、ディスプレイ、電源延長ケーブル、電子成果品ビ ューアソフト等

(2) 工事写真の電子検査

 受注者がデジタルカメラで写真撮影し、電子納品の対象としている場合 は、原則として、工事写真(電子)を利用して電子検査を行います。 受注者は、工事写真の電子データを電子検査用パソコンに保存し、工事写真 管理ソフト等を利用して工事写真を表示し、電子検査を行います。

(3) 工事書類の電子検査

 電子納品の対象としている工事書類は、原則として、電子検査とします。 電子検査が困難な場合は、受発注者で協議し紙媒体により検査を行うことが できます。

#### 7 工事写真

#### 7.1 管理基準

工事写真は、「営繕工事写真撮影要領」に従い撮影し、本ガイドラインにより 電子納品してください。

## 7.2 電子納品の対象写真

電子納品の対象とする写真は、「営繕工事写真撮影要領 別添撮影対象表」に よります。

#### 7.3 ファイル形式

写真のファイル形式は、次のとおりとします。

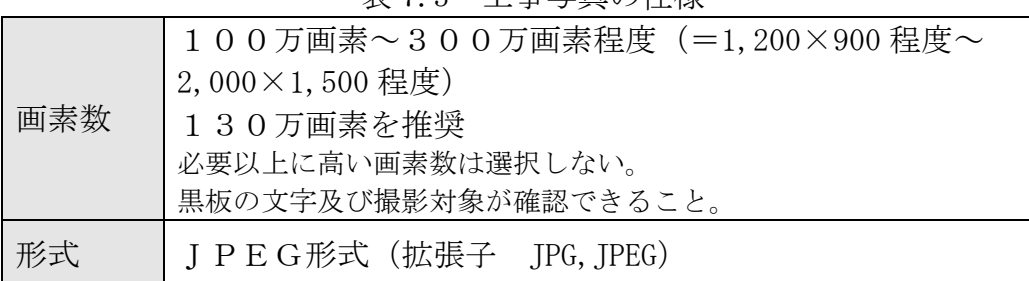

表 7.3 工事写真の仕様

受注者

# 7.4 工事写真の電子納品方法

受注者

工事写真の電子納品は、次によるものとします。

- (1) 他の工事関係資料と別の電子媒体(写真 CD)に格納してください。
- (2) 「営繕工事写真撮影要領」に準じて、工程・工事種別毎に整理して電子媒体 に格納してください。

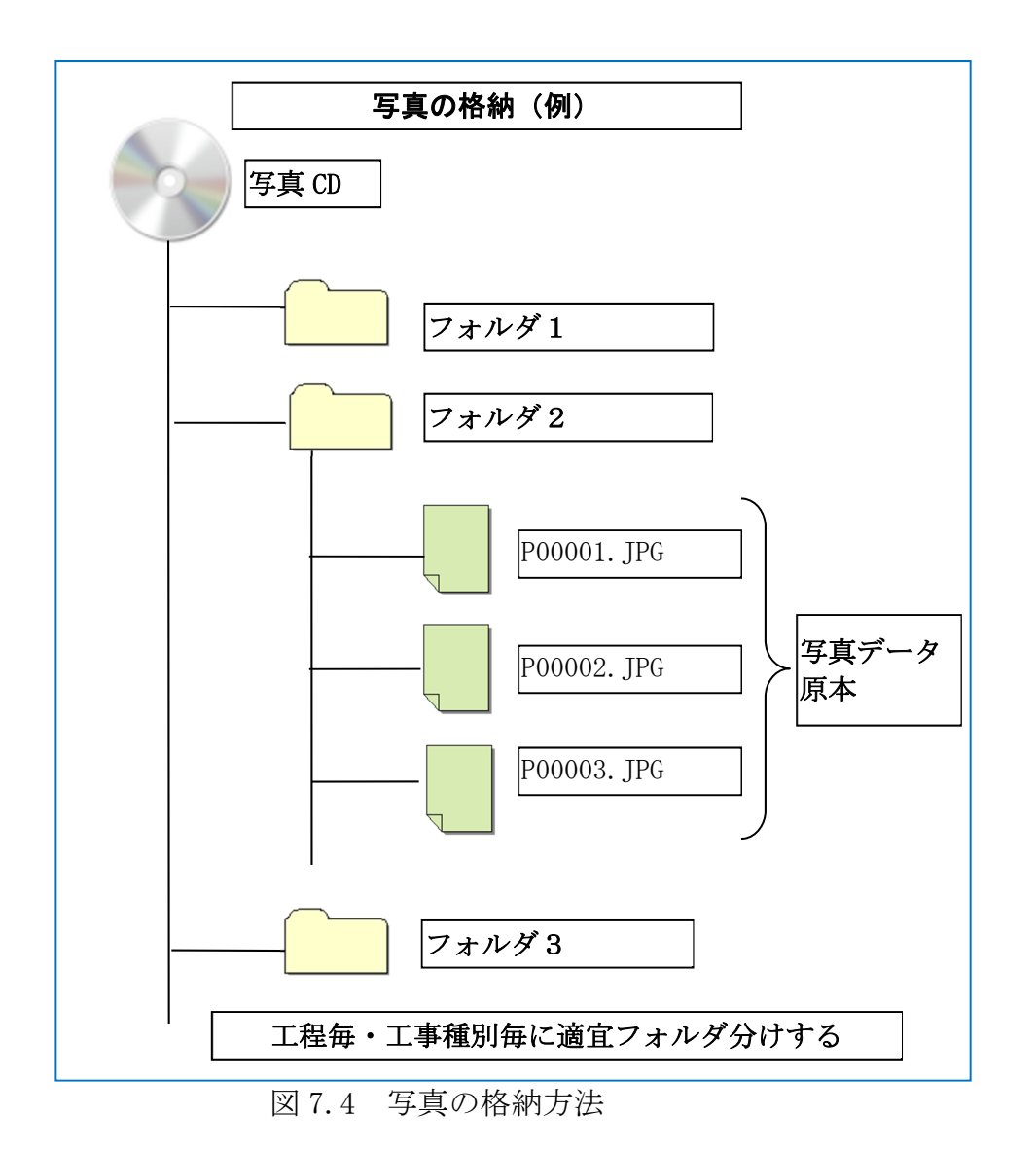

#### 8 保管管理

## 8.1 電子納品保管管理システムについて

神奈川県県土整備局では、電子納品運用ガイドラインに基づき作成された電子 成果品について、神奈川県県土整備局と協定を締結している登録機関が運営する 「電子納品保管管理システム」に登録することで、一元的な保管・管理および災 害時等におけるデータの消失防止を行っています。

## 8.2 登録対象について

登録対象となる案件は、設計図書に「電子成果品の保管登録に関する特記仕様 書」を添付することにより指定します。登録対象の場合、最新の「電子納品登録 手順書」を参照して確実に登録手続きを行ってください。

## 8.3 登録時の提出物

完成検査に合格後、速やかに、次のものを登録機関に郵送または持参により納 品してください。

- ① 事前登録書の写し
- **② 電子成果品 CD (DVD) (副) ディスク**
- ③ チェックソフトによるチェック結果印刷物 ※写真 CD は、対象外です。

## 8.4 登録可否確認と再提出依頼

登録機関では、電子成果品がシステムに登録できる内容であるか、基本事項の 確認を実施します。その結果、登録できない構成であるため修正再提出を依頼す る場合があります。修正再提出を依頼された場合、速やかに対応してください。 なお、登録可否に係る主な確認事項は次のものです。

主な確認事項

- ・準拠する要領類と年版が、ガイドラインに規定のものか。
- ・工事(業務)管理ファイルが CD(DVD)のルートに存在するか。
- ・工事(業務)管理ファイルの必須項目が記入されているか。
- ・工事(業務)管理ファイルの境界座標情報が適切か。

※登録可否確認は、管理ファイル記入内容の正否・書類の内容・CAD データの 基準準拠正否等、成果品の内容を確認するものではありません。 これらは、受発注者で確認してください。

# 8.5 電子成果品チェック用ソフトウェアの提供

受注者は、電子納品運用ガイドラインに則した電子成果品のチェックが可能な 登録機関が無償提供するソフトウェア「神奈川県電子納品チェッカー」を活用し てください。ダウンロードや利用条件は、登録機関ホームページを参照してくだ さい。

受注者 平洋

受注者

受注者

受注者

神奈川県県土整備局の電子納品を実施する受注者は、電子納品保管管理システ ムへの登録に係わらず利用することができます。

# 8.6 電子納品保管管理システムに関する情報の掲載先

受注者

・電子納品登録手順書

https://www.pref.kanagawa.jp/docs/m2t/cnt/f4317/p1201588.html

・「神奈川県電子納品チェッカー」 ・電子申請手続き 登録機関ホームページ http://www.toshiseibi.or.jp/nohinhokantetuzuki.html

【登録機関】

公益財団法人 神奈川県都市整備技術センター(保管管理担当) 〒253-0033 茅ヶ崎市汐見台1番7号 電話 0467-58-2934 電子メール hokan@toshiseibi.or.jp

登録機関の問い合わせ先は、「電子成果品の保管登録に関する特記仕様書」 にも記載しています。

# 8.7 保管管理システム登録フロー インファイン マンチ マンチ マンチ のうかく

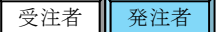

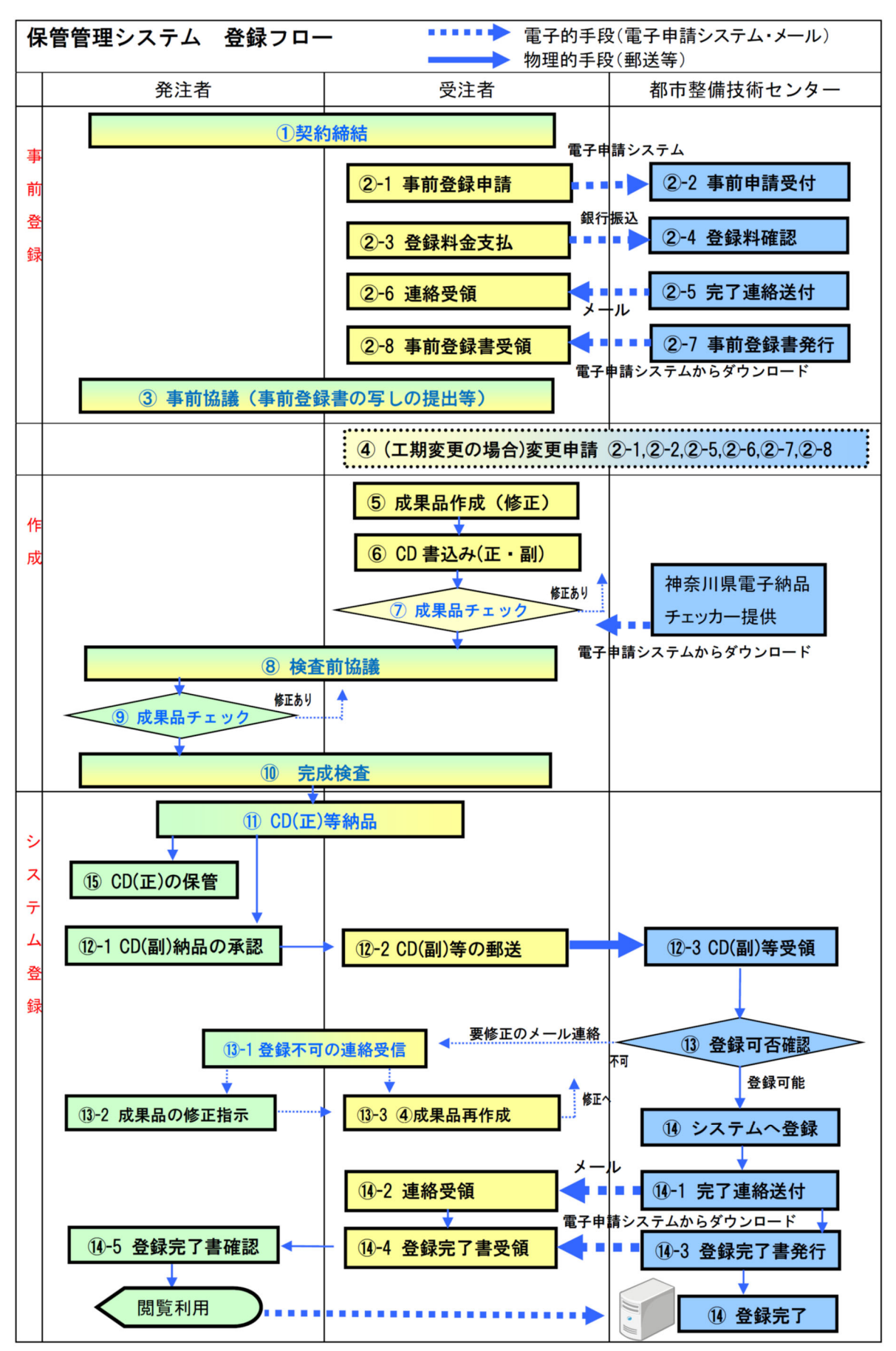

# Ⅲ【資料編】

受注者 | 発注者

# 9 協議チェックシート例(神奈川県ホームページに MS-Excel 形式ファイルを掲載しています)

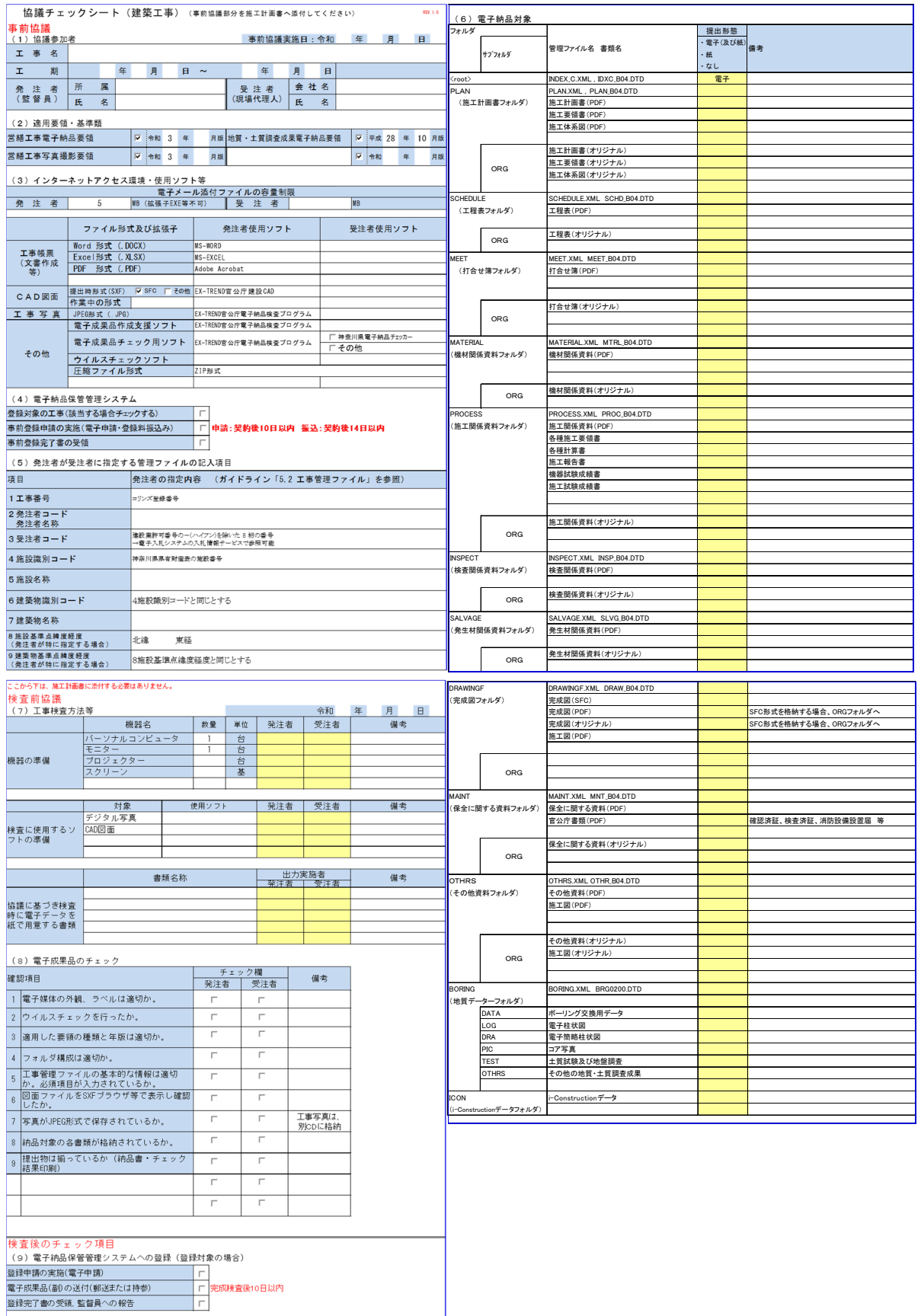

受注者 | 発注者

## 10 SXFとCADソフトについて

公共事業では、特定のCADソフトに依存しないデータ交換が必要となります。 SXFは、(SCADEC※ data eXchange Format)の略で、建設(土木・建築)分野の CADデータ交換の標準化を目的として作成された共通ルール(ファイルフォーマ ット)です。

※SCADEC(Standard CAD data Exchange format in the Japanese Construction field):CAD データ交換標準コンソーシアム

SXFは、SXF(P21)形式とSXF(SFC)形式の二つの形式があり、 神奈川県県土整備局では、SXF(SFC)形式を採用しています。

| 項目       | SXF (P21) 形式                             | SXF (SFC)形式                                     |
|----------|------------------------------------------|-------------------------------------------------|
| フォーマット形式 | 国際標準 ISO 10303-21<br>(STEP/Part21)の形式    | SCADEC で策定した国内専用の形<br>戈                         |
| ファイルの内容  | 国際標準 ISO 10303-202<br>(STEP/AP202)のサブセット | SCADEC で策定した仕様(フィー<br>チャ仕様)に基づいたもの              |
| ファイルの拡張子 | P 2 1                                    | SFC                                             |
| 特徴       | 長期保存に利用できる                               | P21形式に比べるとファイルサ<br>イズが小さいため、変換時間が短<br>いなど取扱いが容易 |

表 10 SXF ファイル形式の違い

図面の電子納品にあたっては、確実なSXF形式への変換が可能なCADソフト を使用してください。SXF対応CADソフトについては、一般社団法人オープン CAD フォーマット評議会 (OCF) による、OCF検定認証ソフトウェア一覧を参照 してください。

( URL http://www.ocf.or.jp/ )

# 11 本ガイドラインに関係する URL 一覧

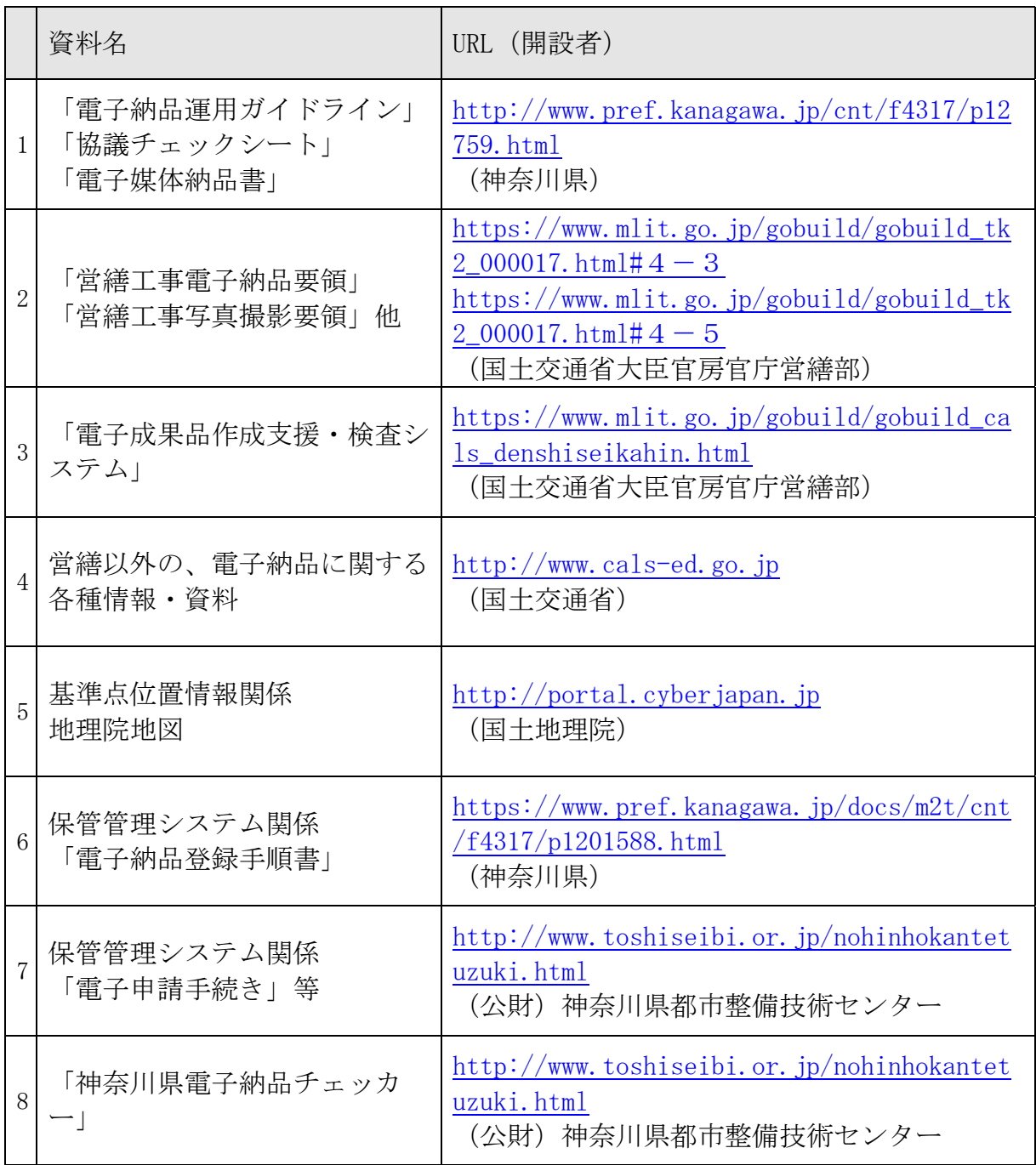

受注者 発注者

12 国土交通省の要領類と神奈川県のガイドライン (H29年4月 (R3 年4月一部改 正版)·R4年 10 月 (令和 5 年 4 月一部改定)版)相違点一覧 (建築工事)

|                               | 国<br>営繕工事電子納品要<br>領・同ガイドライン<br>令和 3年版  | 県(旧版)<br>電子納品運用ガイドライ<br>ン<工事編><br>平成 29年4月(令和3<br>年4月一部改定)版 | 県<br>電子納品運用ガイドライ<br>ン<工事編>【建築工<br>事版】<br>令和 4年10月(令和 5<br>年 4 月一部改定)版 | 記<br>述<br>節<br>番 |
|-------------------------------|----------------------------------------|-------------------------------------------------------------|-----------------------------------------------------------------------|------------------|
|                               | 営繕工事電子納品要<br>領<br>(令和3年版)              | 営繕工事電子納品要領<br>(平成 24年版)                                     | 営繕工事電子納品要領<br>(令和3年版)                                                 | 1.3              |
|                               | 建築工事設計図書作<br>成基準(令和2年版)                |                                                             |                                                                       | 1.3              |
| 準拠する国の要領                      | 営繕工事写真撮影要<br>領(令和3年版)                  | 営繕工事写真撮影要領<br>(平成 28年版)                                     | 営繕工事写真撮影要領<br>(令和3年版)                                                 | 1.3              |
| 基準類                           | 地質·土質調査成果<br>電子納品要領(H28年<br>10月)       |                                                             | 地質·土質調査成果電<br>子納品要領(H28年10<br>月)                                      | 1.3              |
|                               | 電子納品運用ガイドラ<br>イン【地質・土質調査<br>編】(H30年3月) |                                                             | 電子納品運用ガイドライ<br>ン【地質・土質調査編】<br>(H30年3月)                                | 1.3              |
|                               | i-Constrution 関連要<br>領等                |                                                             | i-Constrution 関連要領<br>等                                               | 1.3              |
| オンライン電子納品                     | 対応                                     | 非対応                                                         | 同左                                                                    |                  |
| 電子納品対象とする<br>工事関係書類(詳<br>細)   | 設計図書で指定する                              | 詳細を記載(書類名・格<br>納フォルダ・要否)                                    | 同左                                                                    | 1.7              |
| エ事管理ファイル<br>発注者が指定する<br>入力項目  |                                        | 指定する項目を明確化<br>事前協議時に指定                                      | 同左                                                                    | 5.2              |
| 工事管理ファイル<br>工事番号欄             | 発注者の指示                                 | コリンズ登録番号                                                    | 同左                                                                    | 5.2              |
| エ事管理ファイル<br>発注所属コード欄          | コリンズコード番号                              | コリンズのコード番号に準<br>じてガイドラインで指定 ・<br>本庁所属を独自追加                  | 同左                                                                    | 5.2              |
| エ事管理ファイル<br>施設コード・建築物<br>コード欄 | 発注者の指示                                 | 発注者の指示<br>番号選定方法を記載                                         | 同左                                                                    | 5.2              |
| エ事管理ファイル<br>施設名称欄             | 発注者の指示                                 | 具体的な施設名称を、発<br>注者が指示<br>(保管管理システムでの<br>検索性を考慮)              | 同左                                                                    | 5.2              |
| エ事管理ファイル<br>受注者コード欄           | 発注者の指示                                 | 発注者の指示<br>番号選定方法を記載                                         | 同左                                                                    | 5.2              |

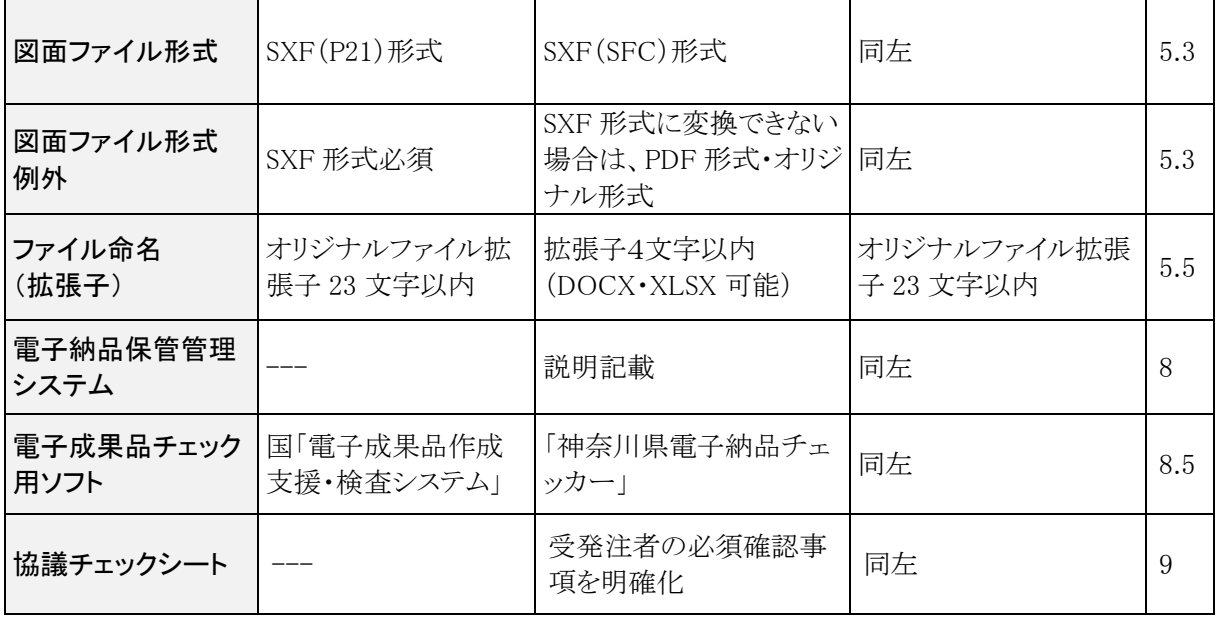